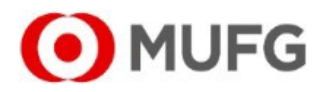

# LAYOUT DE ARQUIVOS PAGAMENTOS

### FORNECEDORES - TRIBUTOS - CONCESSIONARIAS - ADF

## PADRÃO FEBRABAN CNAB240

Banco MUFG Brasil S.A.

2020

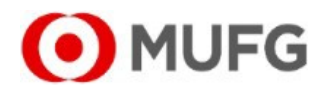

#### **Prezado Cliente,**

Nós do Banco MUFG- Brasil, estamos lhe entregando o *Layout* técnico para envio e recepção de Arquivos de Pagamentos e, através dele, você poderá se conectar aos nossos serviços.

Este manual técnico apresenta as especificações gerais para a formatação dos Arquivos de Remessa e Retorno de Pagamentos, para viabilizar a troca de informações entre sua empresa e o Banco, dentro dos padrões estabelecidos pela FEBRABAN.

Assim, esse manual será uma ferramenta de apoio essencial àqueles que lhe darão suporte em informática.

O S istema de Pagamentos do Banco MUFG abrange todo o território nacional, utilizando, portanto, todos os Bancos da rede bancária brasileira para crédito dos valores instruídos.

Em caso de dúvidas, entre em contato com nossa Central de Atendimento:

**TEL.:** (11) 3268.0308 **E-mail:** central\_atendimento@br.mufg.jp

Este *layout* técnico foi elaborado usando o modelo do *Manual de Informações entre Bancos e Empresas,* padrão estabelecido pela FEBRABAN- versão CNAB240.

Todos os horáriosinformados no manual se referem ao horário de Brasília (GMT -3).

Banco MUFG Brasil é membro *do MUFG - Mitsubishi UFJ Financial Group* com sede em Tokyo, Japão.

**Ouvidoria BTMUB:** DDG: 0800 770 4060 **E-mail:** ouvidoria@br.mufg.jp

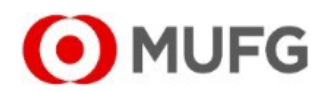

#### **APRESENTAÇÃO**

O Sistema de Pagamentos do Banco MUFG contempla osseguintestipos de pagamento:

- Transferência entre contas(TEF) de mesma titularidade (mesmo CNPJ), ambas no MUFG;
- Transferência entre contas (TEF) de diferente titularidade (diferente CNPJ), ambas no MUFG;
- TED D transferência de qualquer valor para contas de mesma titularidade em outros Bancos, em D+0
- TED C transferência de qualquer valor para contas de diferente titularidade em outros Bancos, em D+0;
- Folha de Pagamento (salários) em forma de TEF (crédito em conta para funcionários correntistas do Banco 237 Bradesco;
- Boletos de Cobrança;
- Tributos Municipais, Estaduais e Federais sem código de barras;
- Tributos Municipais, Estaduais e Federais com código de barras;
- Contas de Concessionárias de serviços (Água, Energia Elétrica, Gás, Telefone, etc) com código de barras;
- ADF Adiantamento a Fornecedores

Pagamentos enviados na forma DOC serão pagos como TED, com liquidação no mesmo dia da data programada.

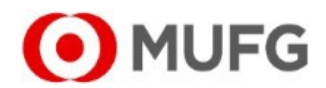

#### **INFORMAÇÕES GERAIS**

#### **1. FORMATODO ARQUIVOREMESSA/RETORNO**

A transmissão do arquivo pelo Cliente para os sistemas do Banco pode ser efetuada da seguinte forma:

- *Upload* de arquivo remessa através do *Internet Banking* do MUFG;
- Automação com uso de ferramenta *Host-to-Host* (conectividade direta entre Empresa e Banco) através do sistema GPH oferecido pelo MUFG;
- Automação através do uso de VAN (*Value Added Network*), se contratado pelo Cliente e homologado pelo MUFG.

Os arquivos remessa enviados ao MUFG devem ter numeração sequencial crescente, não podendo ser repetida para novos arquivos de uma mesma conta corrente/convênio junto ao Banco. Todos osregistros devem serfixos, comtamanho de 240 bytes por linha.

Os tipos de registro que compõe os arquivos remessa/retorno são:

- '0'(Header deArquivo)
- '1'(Header de Lote)
- '3'(Detalhe dos Pagamentos)
- '5'(Trailer de Lote)
- '9' (Trailer de Arquivo)

Os arquivos devem conter uma conta pagadora por arquivo. Cada arquivo poderá conter um ou mais lotes, cada lote com um tipo de pagamento, sempre de uma mesma conta pagadora.

Oalinhamento dos campos numéricosserá sempre à direita, preenchido comzeros à esquerda.

Oalinhamento dos campos alfanuméricosserá sempre à esquerda, preenchido combrancos à direita.

Todos os campos deverão ser preenchidos com letras maiúsculas.

Recomenda-se não utilizar acentuação e caracteres especiais no preenchimento dos campos, tais como 'É', 'Á', '%', '#', '{', entre outros.

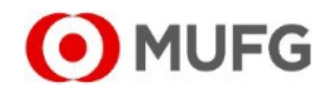

#### **2. PROCESSAMENTO DE PAGAMENTOS**

O Cliente poderá enviar arquivos com pagamentos agendados para até 30 (trinta) dias corridos após a data de processamento do arquivo pelo Banco.

Estão disponíveis doistipos de processamento de arquivos:

• **Com aprovação** pelo Cliente (método pós-autorizado):

O sistema de pagamentos do MUFG agendará os lançamentos enviados pelo Cliente nos arquivos de remessa e os efetivará nas datas informadas após a aprovação dos respectivos pagamentos pelo Cliente através do Internet Banking do MUFG.

A aprovação dos pagamentos estará disponível apenas aos aprovadores/procuradores da Empresa que estejam cadastrados no Internet Banking doMUFG..

O débito em conta estará vinculado à existência de saldo no momento da aprovação pelo Cliente. Caso a aprovação não seja f eita até a data de pagamento informada, a transação não será efetuada.

• **Sem aprovação** pelo Cliente (pré-autorizado):

O sistema de pagamentos do MUFG agendará os lançamentos enviados pelo Cliente nos arquivos de remessa e os efetivará nas datas informadas, sem a necessidade de aprovação dos respectivos pagamentos pelo Cliente. O débito em conta estará vinculado à existência de saldo em conta no momento do processamento da transação.

O MUFG processa os arquivos remessa enviados pelo Cliente diariamente, em dias úteis, a cada intervalo de 10 minutos a partir das 09hs até as 18hs. Pagamentos agendados para dias não úteis (final de semana e feriados locais) serão efetivados da seguinte forma:

- ADF, TED, TEF, Boletos e Contas de Concessionárias => o pagamento será postergado para o dia útil seguinte à data programada;
- Folha de Pagamento (salários) em forma de TEF => o arquivo deverá ser transmitido e aprovado até 13h de D-1 (véspera) da data do crédito em conta dos funcionários da Empresa
- Tributos Municipais, Estaduais e Federais => o pagamento será antecipado para o dia útil anterior à data programada;

Os arquivos retorno de confirmação de agendamento de pagamentos aceitos são gerados pelo MUFG cerca de 10 minutos após os horários de processamento dos arquivos remessa, e poderão conter as transações rejeitadas com os respectivos códigos que identificam o motivo das rejeições, caso existam.

Os arquivos retorno de confirmação de pagamentos efetuados (débito em conta pagadora) serão gerados na data do débito programado, a partir das 18hs.

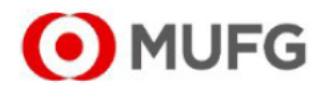

#### 3. HORÁRIO PARA REMESSA DE AROUIVOS

- Pagamentos para o dia da transmissão do arquivo ao Banco devem ser enviados ao Banco dentro dos horários limite  $\bullet$ informados na tabela abaixo. Todo arquivo remessa enviado será processado pelo Banco e os arquivos válidos (que não forem integralmente rejeitados por motivos de layout divergente ou dados obrigatórios faltantes/incorretos) terão o arquivo de retorno gerado pelo MUFG aproximadamente 10 minutos após o horário de processamento diário, com os códigos de agendamento ou rejeição das transações.
- $\bullet$ Pagamentos para datas futuras podem ser enviados a qualquer tempo até a data de pagamento informada no arquivo de remessa.
- Alterações nos pagamentos agendados somente poderão ser efetuadas até a véspera (D-1) da data programada para pagamento, desta forma recomenda-se enviar arquivos remessa com pelo menos 1 (um) dia útil de antecedência da data programada para débito caso haja necessidade de alteração. Será necessário incluir o número da transação gerado pelo MUFG no arquivo retorno para se comandar a alteração do pagamento por arquivo.
- Para envio de arquivos com posterior autorização, atentar à grade horária abaixo para a transmissão do arquivo remessa e aprovação dos pagamentos através do Internet Banking do MUFG.

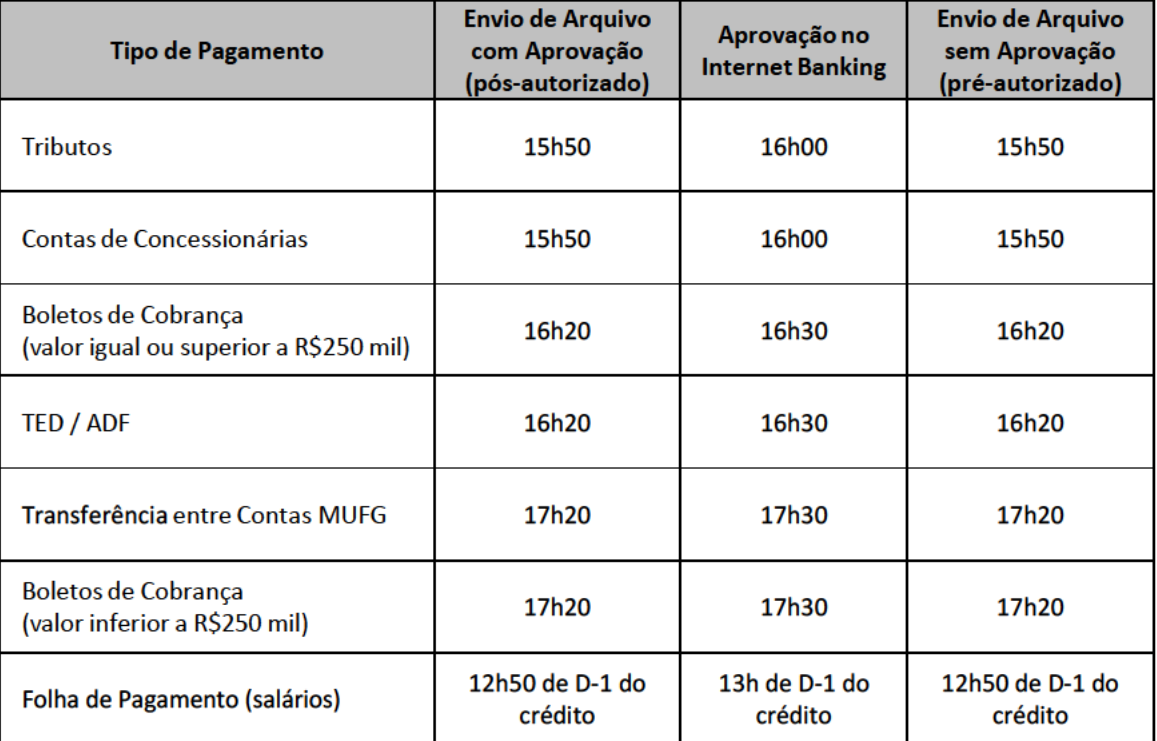

#### Grade horária para envio de arquivos e aprovação no Internet Banking:

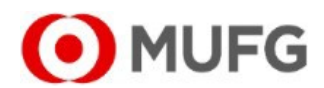

#### **4. ENVIO DE ARQUIVO DE PAGAMENTOS ATRAVÉS DO INTERNET BANKING**

A transmissão de arquivo remessa através do Internet Banking deve ser feita através do menu *Arquivos / Envio* e deve respeitar os horários limite indicados na grade horária para processamento no mesmo dia. Arquivos enviados após os horários limite serão processados no próximo dia útil seguinte e se as datas de pagamento forem ultrapassadas, os pagamentos serão rejeitados.

Após a recepção e processamento do arquivo remessa, o MUFG disponibiliza um arquivo de crítica (primeiro arquivo retorno) referente à consistência do layout e dos dados individuais de cada pagamento (registros aceitos e/ou registros rejeitados). O arquivo está disponível para *download* através do Internet Banking do MUFG, na opção *Arquivos / Recepção*.

Em D+0 das datas agendadas para pagamento é disponibilizado um arquivo retorno após as 18h contendo as informações relativas aos pagamentos efetuados (segundo arquivo retorno com a confirmação do débito, caso o pagamento tenha sido efetuado).

O MUFG efetua os pagamentos de ADF, TED, Transferência entre Contas e Boletos por meio do Sistema de Pagamentos Brasileiro (SPB). Para pagamento de Tributos e contas de Concessionárias, o pagamento é realizado por meio de Banco correspondente (Banco 237 - Bradesco).

Recomenda-se a realização de testes de arquivo entre sua Empresa e o Banco, para aceitação dos arquivos por ambas as partes e também para adaptação de possíveis existências de bloqueios (ex.: firewall) na transmissão e recepção de arquivos no ambiente do Cliente.

O usuário máster da conta do Cliente é quem atribui os perfis dos usuários autorizados a consultar e operar o serviço de Pagamentos do MUFG através do Internet Banking, assim como habilita a funcionalidade de envio e recepção de arquivos para os usuários. Para executar esta configuração, é necessário acesso ao Internet Banking do MUFG através das seguintes opções: Pagamentos / Administração / Selecionar Perfil por Usuário. Deve-se selecionar o usuário desejado, e ao clicar nas caixas de consulta de Operador e Aprovador o máster irá atribuir o perfil ao usuário selecionado.

O perfil Consulta permite a visualização dos pagamentos efetivados, não efetivados e agendados, bem como as alterações ocorridas dentro de um período de sessenta (60) dias. O perfil Operação permite alteração e cancelamentos de operações agendadas.

O perfil Aprovação, que está disponível apenas para procuradores cadastrados pelo usuário master da empresa, permite a aprovação de pagamentos ou aprovação/rejeição das alterações efetuadas (exemplo: alteração de data ou valor de pagamento agendado) e cancelamento de operações agendadas.

Os arquivos remessa devem seguir uma numeração sequencial crescente e sem repetição, informada no header do arquivo conforme descrito no campo G018, item 11 "Descrição de Campos" deste manual.

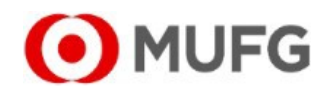

#### **5. APROVAÇÃO, ALTERAÇÃO E CANCELAMENTODE PAGAMENTOS**

O processo de aprovação (secontratado juntoaoMUFG)é necessário para arquivosremessa de:

**Inclusão -** agendamento para o dia da transmissão do arquivo, ou para datas futuras. Os arquivos remessa pré-autorizados enviados pelo Cliente serão automaticamente processados, não sendo necessária aprovação. Se não houver saldo em conta corrente ou se o limite intraday não for suficiente, o Sistema de Pagamentos do MUFG manterá estes pagamentos em uma fila, até que haja disponibilidade de saldo para efetivá-los ou até o horário limite de efetivação na data de débito. Caso não haja saldo, o pagamento será recusado.

**Alteração (data ou valor)**. - alterações em um pagamento agendado devem ser efetuadas em até um (1) dia útil anterior ao processamento, e requer aprovação de um representante da Empresa devidamente cadastrado. Caso a alteração não seja aprovada até D-1 da data do pagamento, o pagamento será efetuado com os dados originais enviados ao MUFG.

Um novo arquivo remessa deverá ser enviado com os dados atualizados dos pagamentos, incluindo o 'nosso número' gerado pelo MUFG no arquivo retorno de agendamento. O arquivo de alteração de data ou valor deverá ser enviado até D-1 (véspera) da data de débito. Também é possível efetuar alteração de data ou valor através do Internet Banking do MUFG, até D-1 da data do pagamento.

**Cancelamento**. - os cancelamentos de pagamentos agendados no Sistema de Pagamentos do MUFG somente podem ser efetuados até um (1) dia útil anterior ao processamento da operação. Os eventos a serem cancelados devem ser aprovados por um representante da empresa devidamente cadastrado. Caso a cancelamento não seja aprovado, ficará pendente e a transação poderá ser efetivada.

Um novo arquivo remessa deverá ser enviado com a instrução de cancelamento e o 'nosso número' gerado pelo MUFG no arquivo retorno de agendamento. O arquivo de cancelamento deverá ser enviado até D-1 (véspera) da data de débito. Também é possível efetuar cancelamento de pagamentos através do Internet Banking do MUFG em até D-1 da data do pagamento.

Os pagamentos não aprovados pelos representantes da Empresa até a data de débito serão automaticamente cancelados, caso a modalidade de pagamentos contratada seja 'pós-autorizado'.

Pagamentos pré-autorizados devem ser alterados ou cancelados através de envio de arquivo ou instrução através do Internet Banking do MUFG.

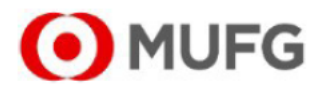

#### **6. FORMAS DE ACESSO**

#### **Internet Banking**

#### **Menu Arquivos**

Possibilita o envio de arquivos remessa e o recebimento de arquivos retorno (informação enviada pelo Banco) - layout padrão: Febraban CNAB 240.

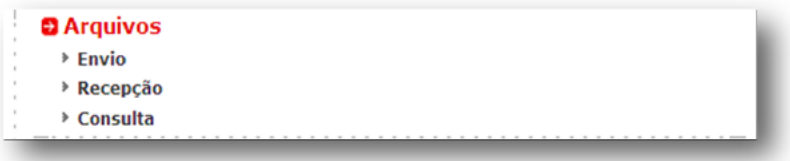

#### **Menu Pagamentos**

Possibilita a consulta de pagamentos efetuados e os não efetuados; alteração e/ou cancelamento de pagamentos agendados;

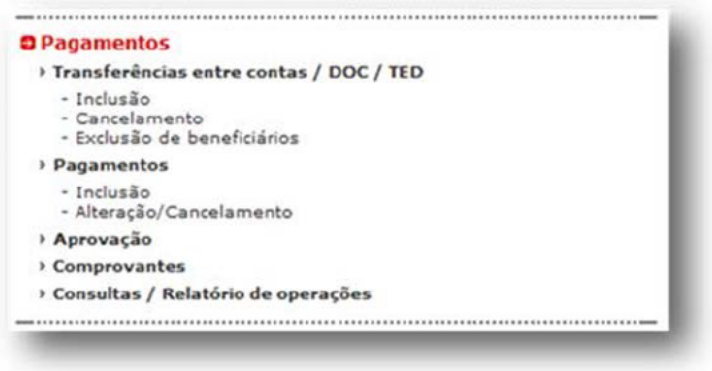

#### Menu Folha de Pagamentos/Arquivos

Possibilita o envio de arquivos remessa e o recebimento de arquivos retorno de Folha de Pagamento (informação enviada pelo Banco) - layout padrão: Febraban CNAB 240.

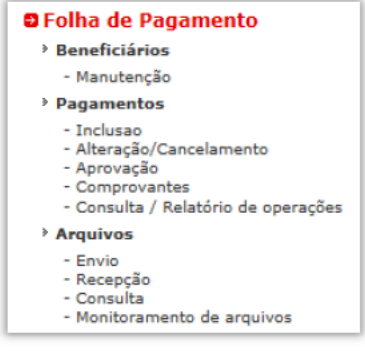

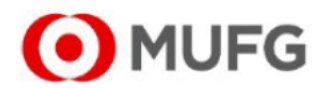

#### 7. ESTRUTURA DO ARQUIVO

#### Composição do arquivo

O arquivo de troca de informações entre a Empresa e o MUFG é composto de um registro header de arquivo, um ou mais lotes de pagamentos e um registro trailer de arquivo, conforme abaixo:

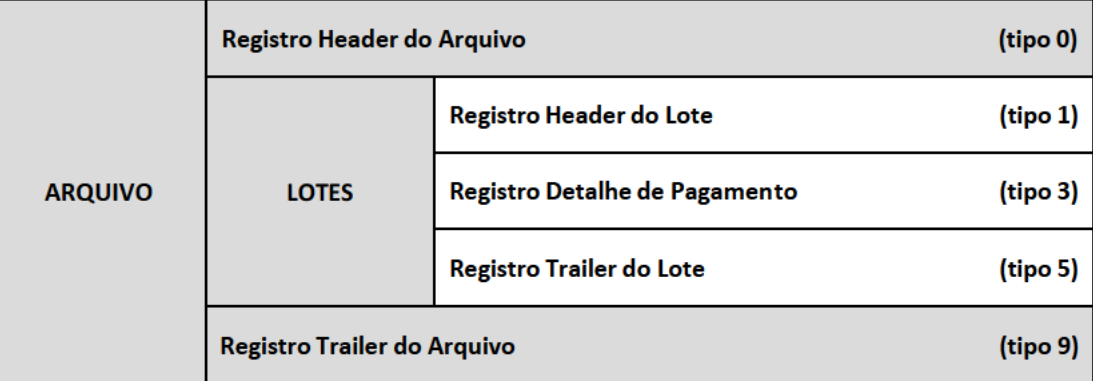

Com a estrutura apresentada, um único arquivo pode conter vários lotes de pagamentos distintos (exemplo: lote '1' com pagamentos TED; lote '2' com pagamentos de BOLETO), sendo cada arquivo para uma única conta pagadora.

O Cliente também pode optar por enviar um lote por arquivo, com somente um tipo de pagamento e de uma única conta pagadora.

#### Lotes de Pagamento

Um lote de pagamento é composto por um registro header de lote, um ou mais registros detalhe cada um com as informações de um pagamento de um mesmo tipo, e um registro trailer de lote.

Os registros header de lote (1), trailer de lote (5) detalhe de pagamentos (3) são compostos de campos fixos, comuns a todos os tipos de pagamentos, e campos específicos, padrões para cada um dos tipos de pagamento.

#### Registro Detalhe de Pagamento

Um registro detalhe é composto de um ou mais segmentos (exemplo 'A' e 'B', ou somente 'J'), dependendo do tipo de pagamento associado ao lote. Existem diferentes tipos de segmento que podem ser enviados pelo Cliente com informações adicionais referentes a cada pagamento.

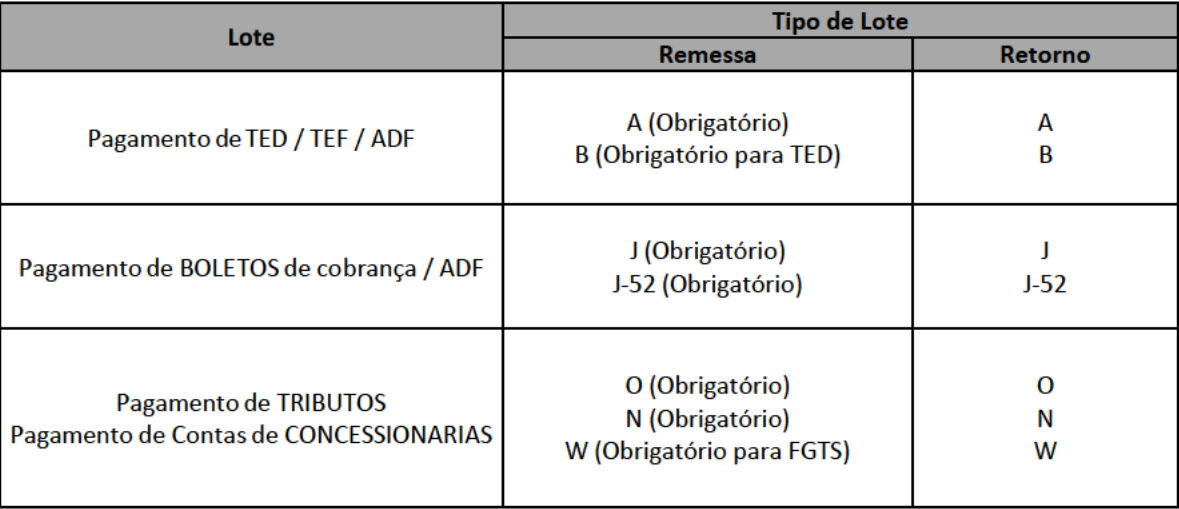

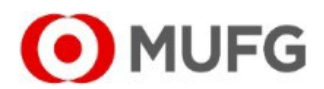

#### **8. PROCESSO DE PAGAMENTOS**

O produto Pagamentos tem por objetivo fornecer aos Clientes (pagadores) do MUFG, os meios para racionalizar o processo de contas a pagar. Este processo envolve pagamentos de compromissos que podem ser efetuados através de Crédito em Conta (TEF - Transferência), TED, Boletos de Cobrança, Tributos e Contas de Concessionárias de serviços e Folha de Pagamentos.

O produto ADF (Adiantamento a Fornecedores) é uma forma de antecipação de recebíveis para os fornecedores dos clientes MUFG, sendo os pagamentos efetuados nas formas de adiantamento de TED / TEF e Boletos.

#### *Entidades Participantes*

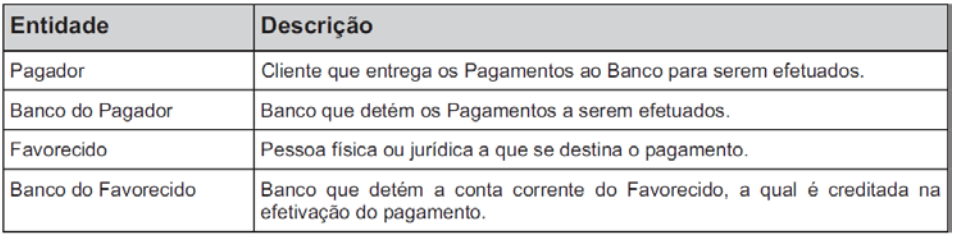

#### *Fluxo de Informações*

O p agador agenda junto ao MUFG os pagamentos a serem efetuados pelo Banco, tanto com antecedência quanto na data do pagamento. O pagador pode, até a véspera da data agendada para o pagamento, efetuar alterações em alguns dados do pagamento (data, valor) e/ou cancelar a instrução de pagamento. Toda alteração e/ou cancelamento precisa ser autorizado por usuários (aprovadores) do Cliente através do Internet Banking até D-1 da data do pagamento, caso a modalidade de pagamento contratada seja com posterior autorização dos pagamentos.

O MUFG efetua na data prevista o débito na conta corrente do p agador e executa a instrução para crédito do pagamento ao favorecido.

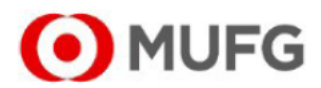

#### 9. LAYOUT DO ARQUIVO REMESSA/RETORNO

#### 9.1. HEADER DE ARQUIVO

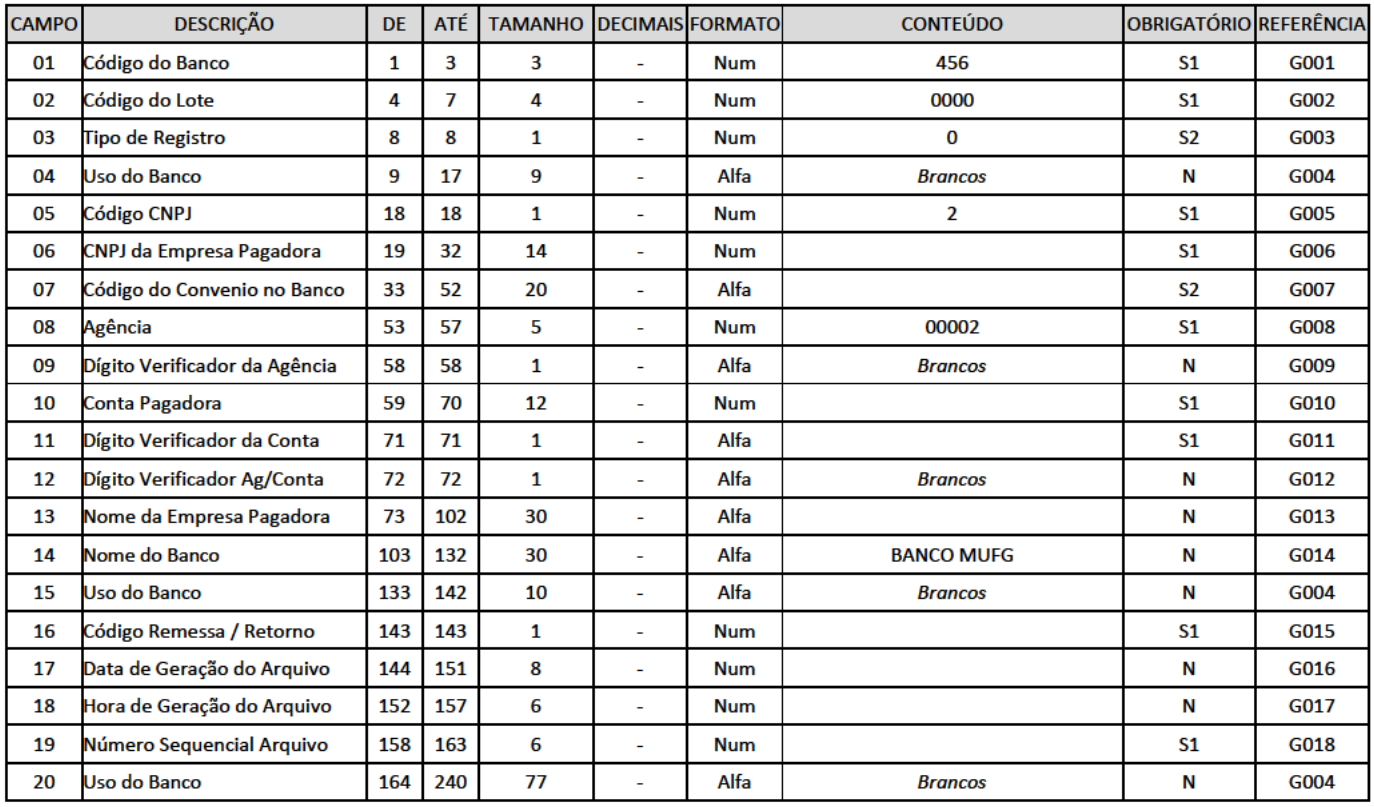

S1 = Campo obrigatório. O não preenchimento com os dados corretos resulta em rejeição do Arquivo, onde o Banco gera o arquivo retorno com o motivo da rejeição

S2 = Campo obrigatório. O não preenchimento com os dados corretos resulta em rejeição do Arquivo, onde o Banco não gera o arquivo retorno

S3 = Campo obrigatório. O não preenchimento com os dados corretos resulta em rejeição do Lote de pagamento, onde o Banco gera o arquivo retorno com o motivo da rejeição

S4 = Campo obrigatório. O não preenchimento com os dados corretos resulta em rejeição do Registro de pagamento, onde o Banco gera o arquivo retorno com o motivo da rejeição

N = Campo opcional ou que não deve ser preenchido

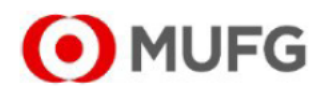

#### 9.2. HEADER DE LOTE

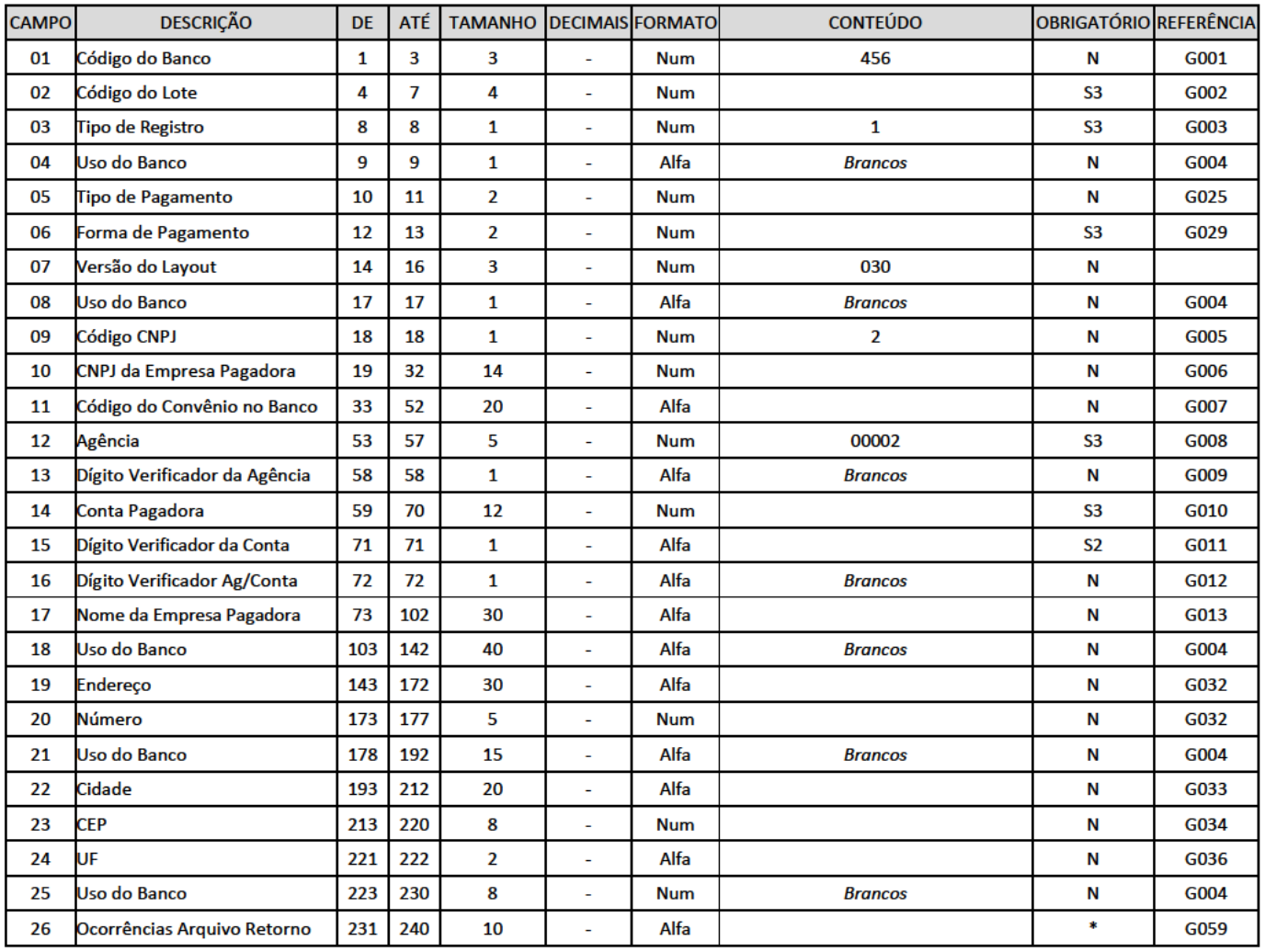

S1 = Campo obrigatório. O não preenchimento com os dados corretos resulta em rejeição do Arquivo, onde o Banco gera o arquivo retorno com o motivo da rejeição

S2 = Campo obrigatório. O não preenchimento com os dados corretos resulta em rejeição do Arquivo, onde o Banco não gera o arquivo retorno

S3 = Campo obrigatório. O não preenchimento com os dados corretos resulta em rejeição do Lote de pagamento, onde o Banco gera o arquivo retorno com o motivo da rejeição

S4 = Campo obrigatório. O não preenchimento com os dados corretos resulta em rejeição do Registro de pagamento, onde o Banco gera o arquivo retorno com o motivo da rejeição

N = Campo opcional ou que não deve ser preenchido

- \* Informações que constam apenas nos arquivos retorno gerados pelo Banco:
- => 1º arquivo de confirmação de agendamento e registros rejeitados;

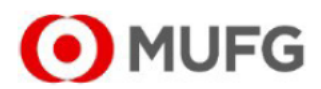

#### 9.3. REGISTRO DETALHE-SEGMENTO 'A'

#### PAGAMENTO ATRAVÉS DE TRANSFERÊNCIA ENTRECONTAS (TEF) E TED

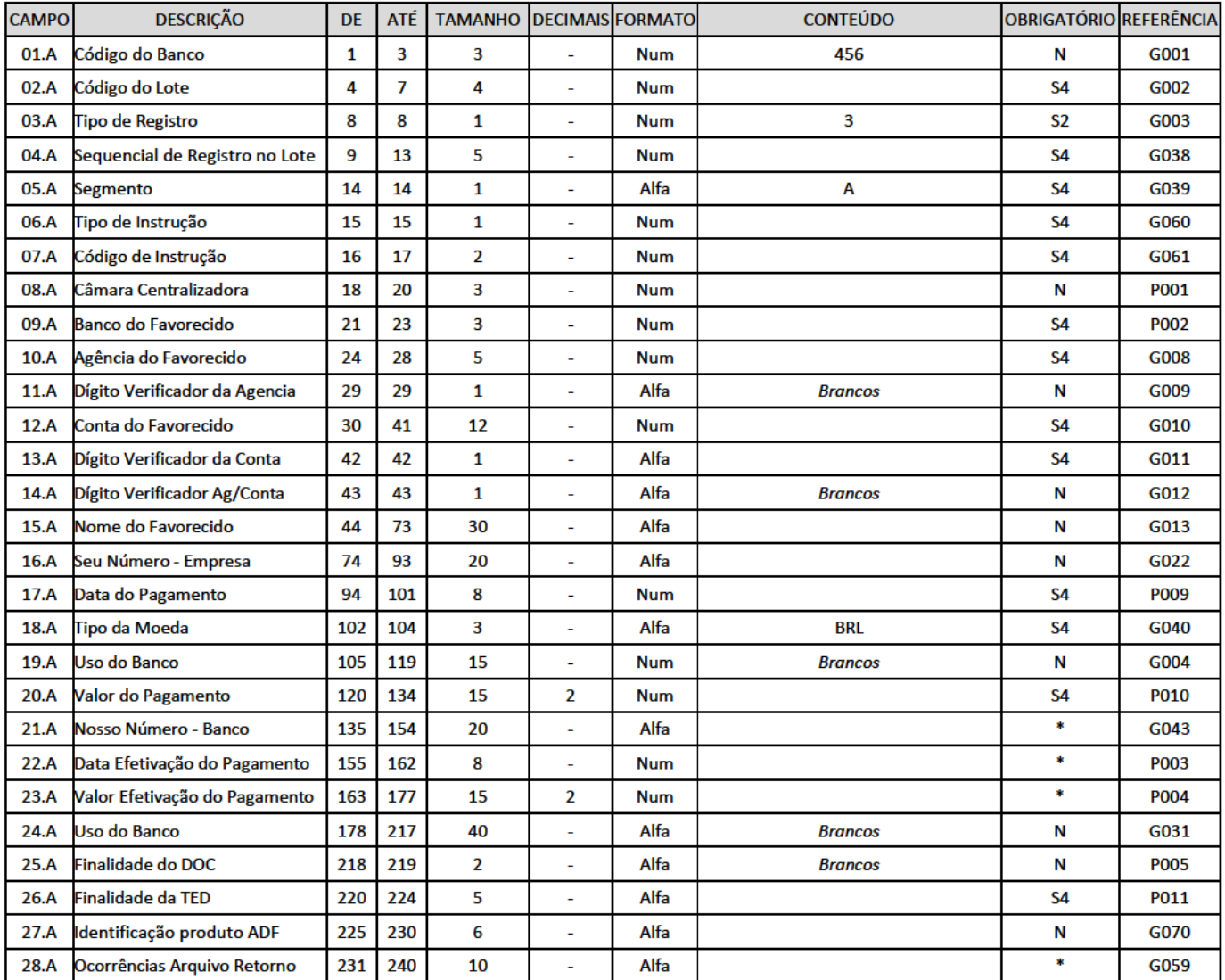

S1 = Campo obrigatório. O não preenchimento com os dados corretos resulta em rejeição do Arquivo, onde o Banco gera o arquivo retorno com o motivo da rejeição

S2 = Campo obrigatório. O não preenchimento com os dados corretos resulta em rejeição do Arquivo, onde o Banco não gera o arquivo retorno

S3 = Campo obrigatório. O não preenchimento com os dados corretos resulta em rejeição do Lote de pagamento, onde o Banco gera o arquivo retorno com o motivo da rejeição

S4 = Campo obrigatório. O não preenchimento com os dados corretos resulta em rejeição do Registro de pagamento, onde o Banco gera o arquivo retorno com o motivo da rejeição

N = Campo opcional ou que não deve ser preenchido

\* Informações que constam apenas nos arquivos retorno gerados pelo Banco:

=> 1º arquivo de confirmação de agendamento e registros rejeitados;

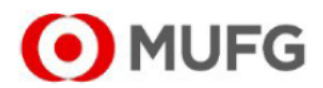

#### 9.4. REGISTRO DETALHE - SEGMENTO 'B'

#### **PAGAMENTO ATRAVÉS DE TED**

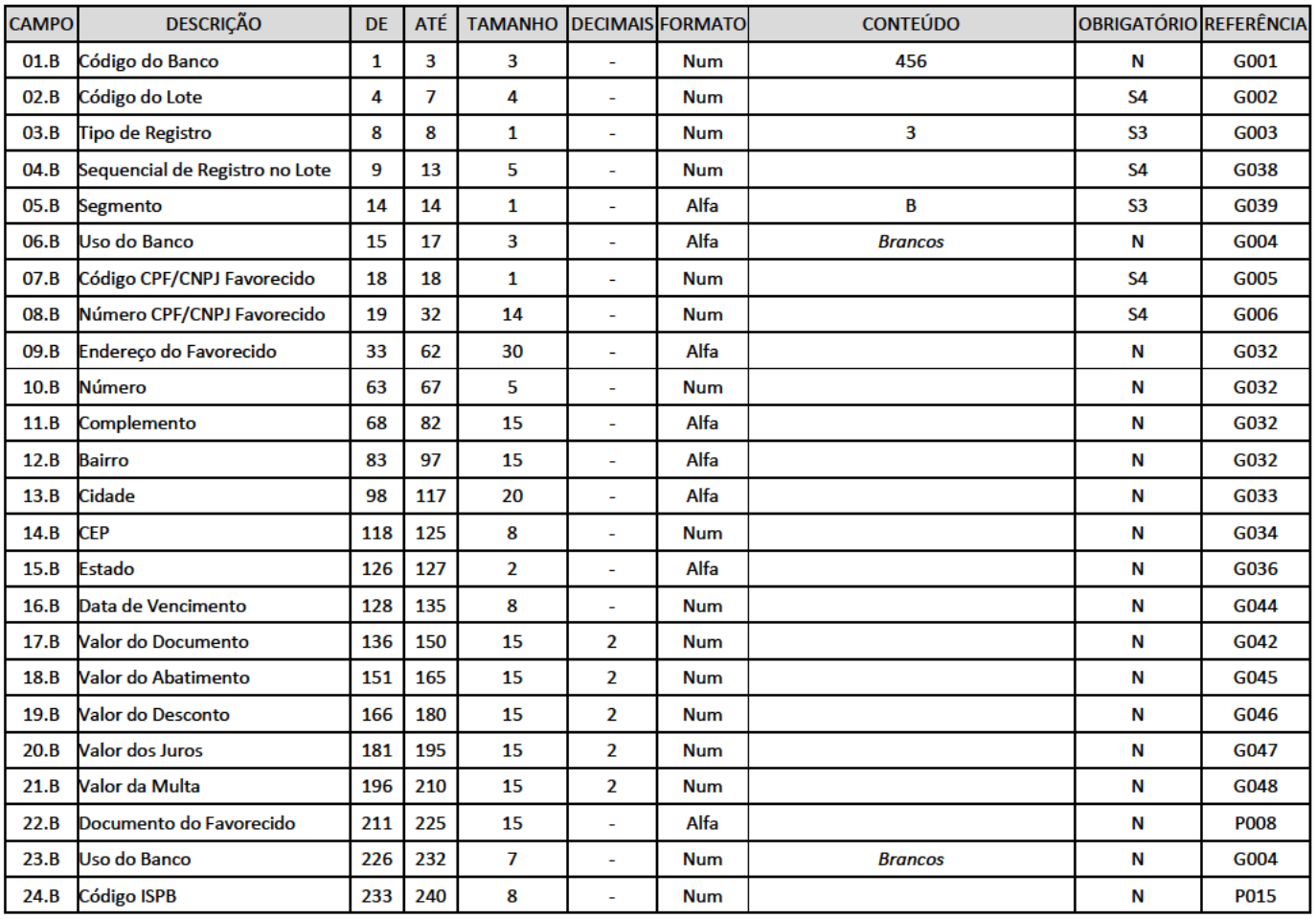

S1 = Campo obrigatório. O não preenchimento com os dados corretos resulta em rejeição do Arquivo, onde o Banco gera o arquivo retorno com o motivo da rejeição

S2 = Campo obrigatório. O não preenchimento com os dados corretos resulta em rejeição do Arquivo, onde o Banco não gera o arquivo retorno

S3 = Campo obrigatório. O não preenchimento com os dados corretos resulta em rejeição do Lote de pagamento, onde o Banco gera o arquivo retorno com o motivo da rejeição

S4 = Campo obrigatório. O não preenchimento com os dados corretos resulta em rejeição do Registro de pagamento, onde o Banco gera o arquivo retorno com o motivo da rejeição

N = Campo opcional ou que não deve ser preenchido

- \* Informações que constam apenas nos arquivos retorno gerados pelo Banco:
- => 1º arquivo de confirmação de agendamento e registros rejeitados;

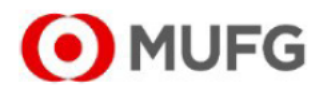

#### 9.5. REGISTRO DETALHE - SEGMENTO 'J'

#### PAGAMENTO DE BOLETOS DE COBRANÇA

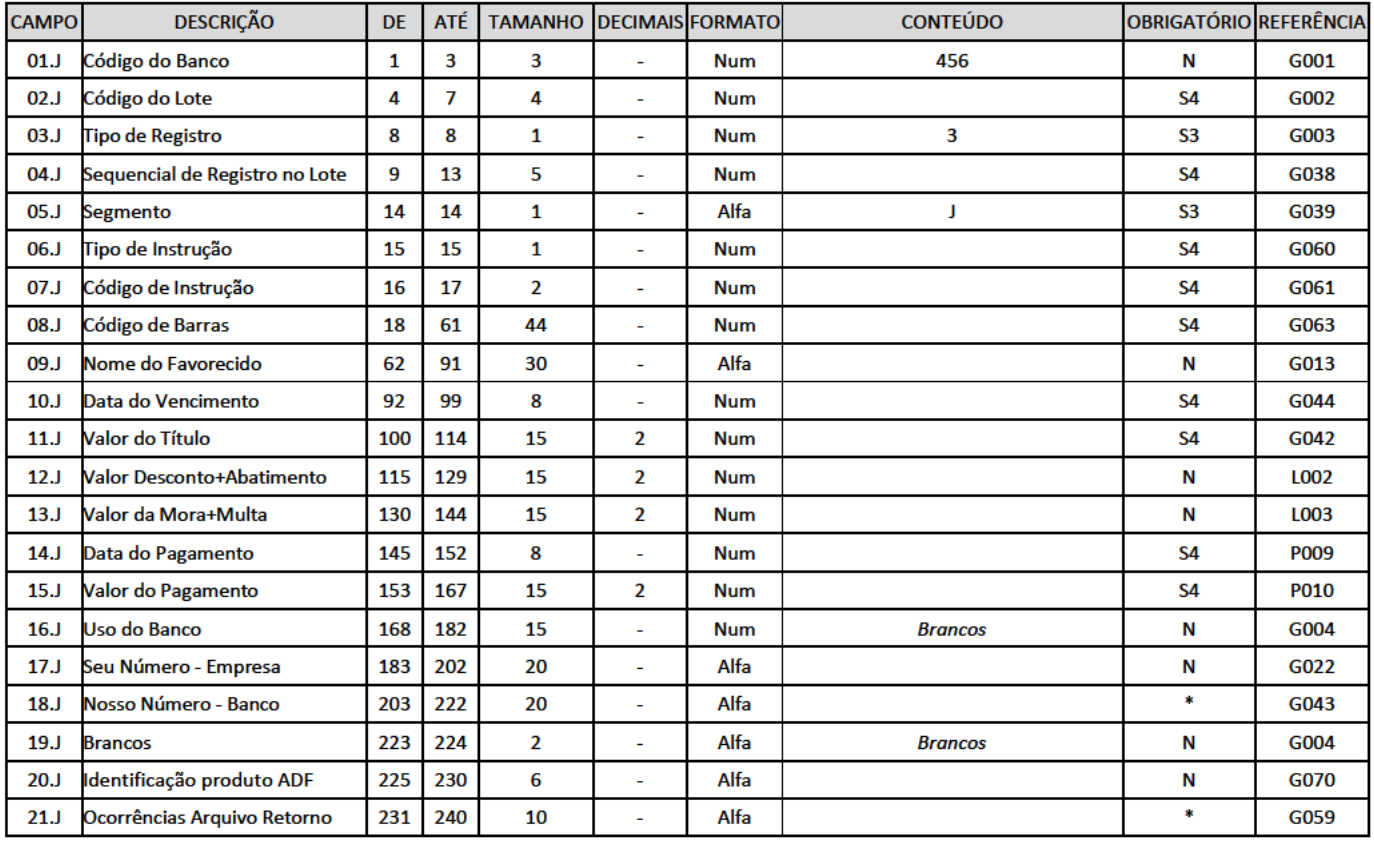

S1 = Campo obrigatório. O não preenchimento com os dados corretos resulta em rejeição do Arquivo, onde o Banco gera o arquivo retorno com o motivo da rejeição

S2 = Campo obrigatório. O não preenchimento com os dados corretos resulta em rejeição do Arquivo, onde o Banco não gera o arquivo retorno

S3 = Campo obrigatório. O não preenchimento com os dados corretos resulta em rejeição do Lote de pagamento, onde o Banco gera o arquivo retorno com o motivo da rejeição

S4 = Campo obrigatório. O não preenchimento com os dados corretos resulta em rejeição do Registro de pagamento, onde o Banco gera o arquivo retorno com o motivo da rejeição

N = Campo opcional ou que não deve ser preenchido

\* Informações que constam apenas nos arquivos retorno gerados pelo Banco:

=> 1º arquivo de confirmação de agendamento e registros rejeitados;

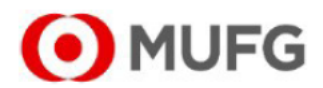

#### 9.6. REGISTRO DETALHE - SEGMENTO 'J52'

#### PAGAMENTO DE BOLETOS DE COBRANÇA

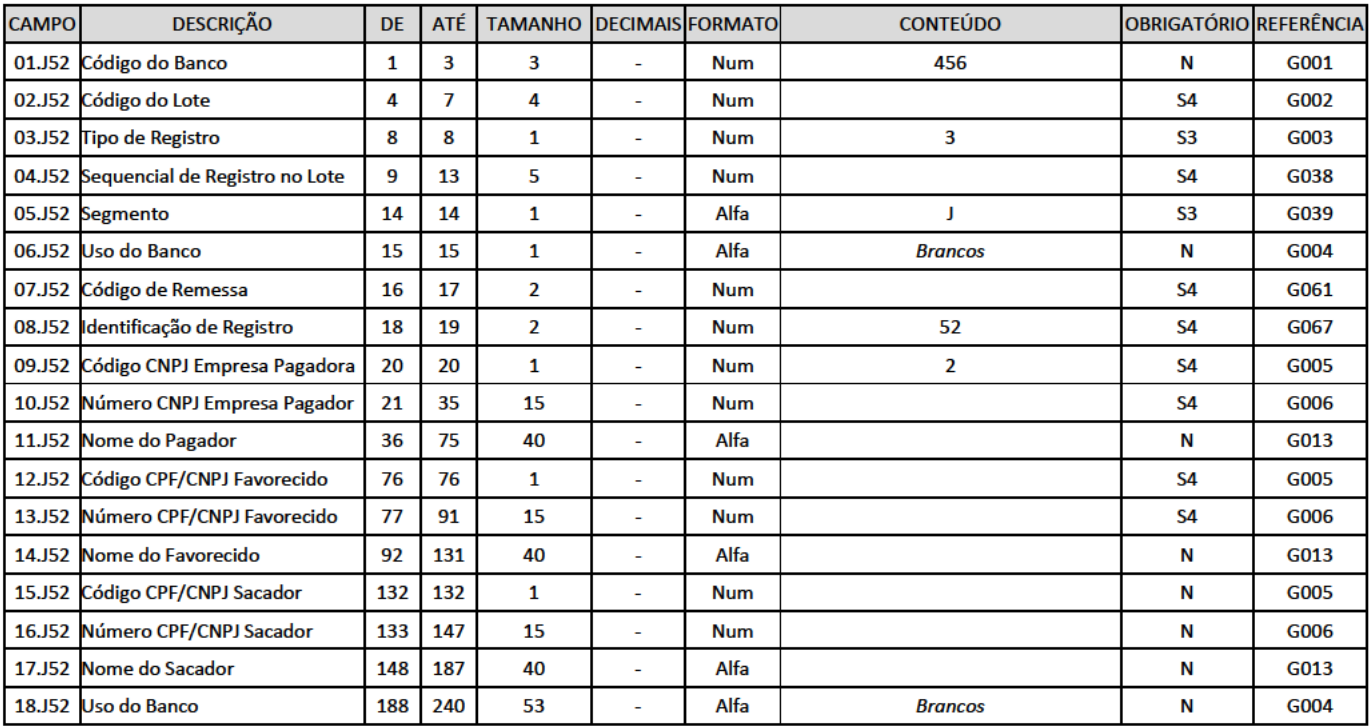

O segmento J52 é obrigatório para pagamento de Boletos de qualquer valor, conforme estabelecido pelo Banco Central do Brasil através da circular n° 3.598 de 06/06/2012 e comunicado FB-100 de 26/10/2018

S1 = Campo obrigatório. O não preenchimento com os dados corretos resulta em rejeição do Arquivo, onde o Banco gera o arquivo retorno com o motivo da rejeição

S2 = Campo obrigatório. O não preenchimento com os dados corretos resulta em rejeição do Arquivo, onde o Banco não gera o arquivo retorno

S3 = Campo obrigatório. O não preenchimento com os dados corretos resulta em rejeição do Lote de pagamento, onde o Banco gera o arquivo retorno com o motivo da rejeição

S4 = Campo obrigatório. O não preenchimento com os dados corretos resulta em rejeição do Registro de pagamento, onde o Banco gera o arquivo retorno com o motivo da rejeição

N = Campo opcional ou que não deve ser preenchido

\* Informações que constam apenas nos arquivos retorno gerados pelo Banco:

=> 1º arquivo de confirmação de agendamento e registros rejeitados;

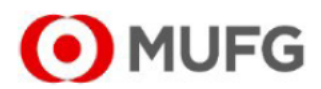

#### 9.7. REGISTRO DETALHE - SEGMENTO 'N'

#### PAGAMENTO DE TRIBUTOS SEM CÓDIGO DE BARRAS (GPS - INSS)

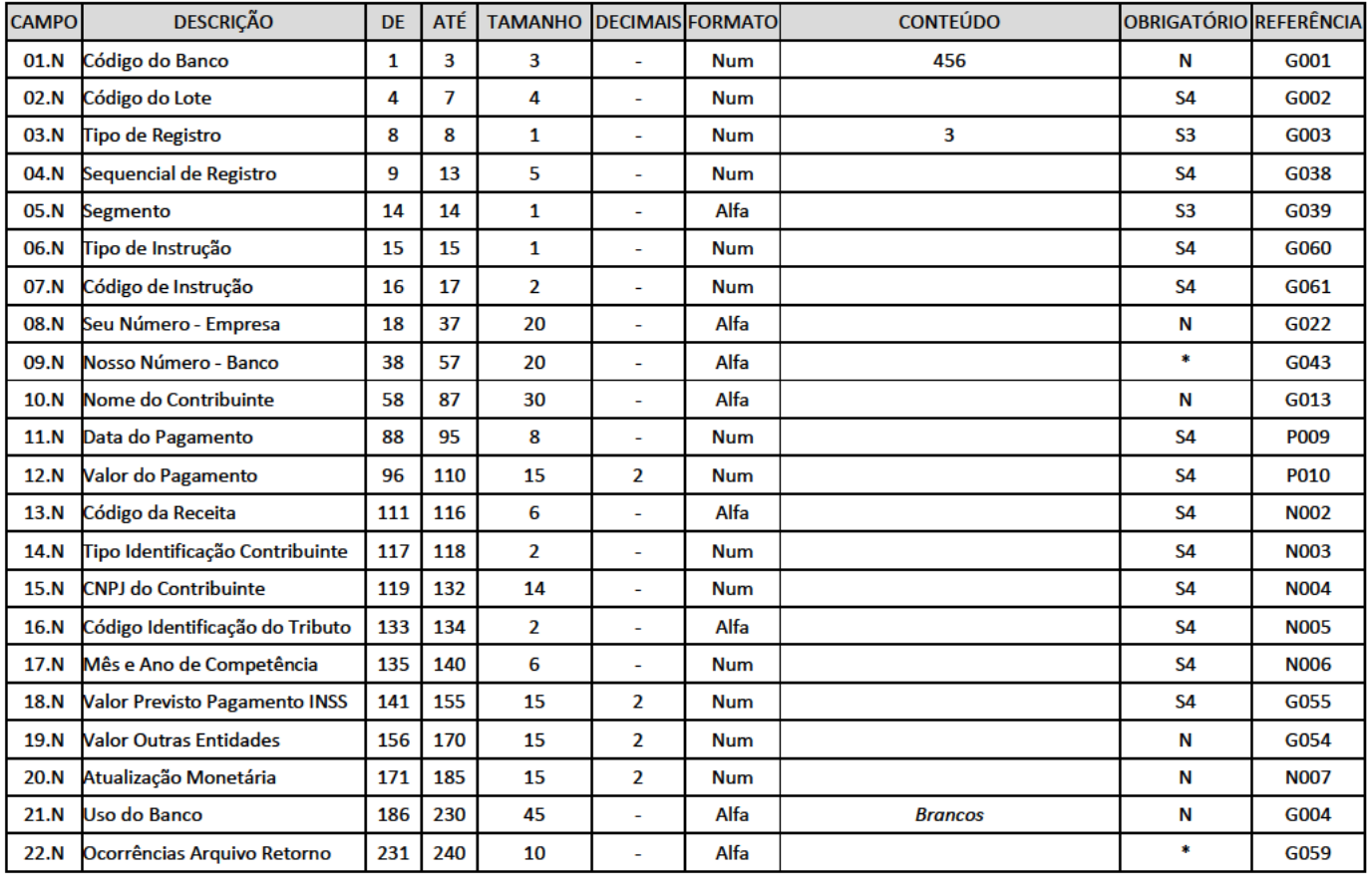

Observação: É vedada a utilização da GPS para recolhimento de receita com valor total inferior ao estipulado pela Resolução INSS/PR vigente. Eventuais dúvidas no preenchimento da GPS, ou informações relativas a outros códigos de pagamento, devem ser obtidas através do "manual de preenchimento da GPS" disponível nas agências do INSS ou através site http://www.mpas.gov.br

S1 = Campo obrigatório. O não preenchimento com os dados corretos resulta em rejeição do Arquivo, onde o Banco gera o arquivo retorno com o motivo da rejeição

S2 = Campo obrigatório. O não preenchimento com os dados corretos resulta em rejeição do Arquivo, onde o Banco não gera o arquivo retorno

S3 = Campo obrigatório. O não preenchimento com os dados corretos resulta em rejeição do Lote de pagamento, onde o Banco gera o arquivo retorno com o motivo da rejeição

S4 = Campo obrigatório. O não preenchimento com os dados corretos resulta em rejeição do Registro de pagamento, onde o Banco gera o arquivo retorno com o motivo da rejeição

N = Campo opcional ou que não deve ser preenchido

\* Informações que constam apenas nos arquivos retorno gerados pelo Banco:

=> 1º arquivo de confirmação de agendamento e registros rejeitados;

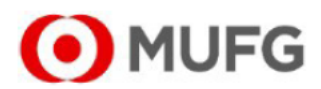

#### 9.8. REGISTRO DETALHE - SEGMENTO 'N'

#### PAGAMENTO DE TRIBUTOS SEM CÓDIGO DE BARRAS (DARF)

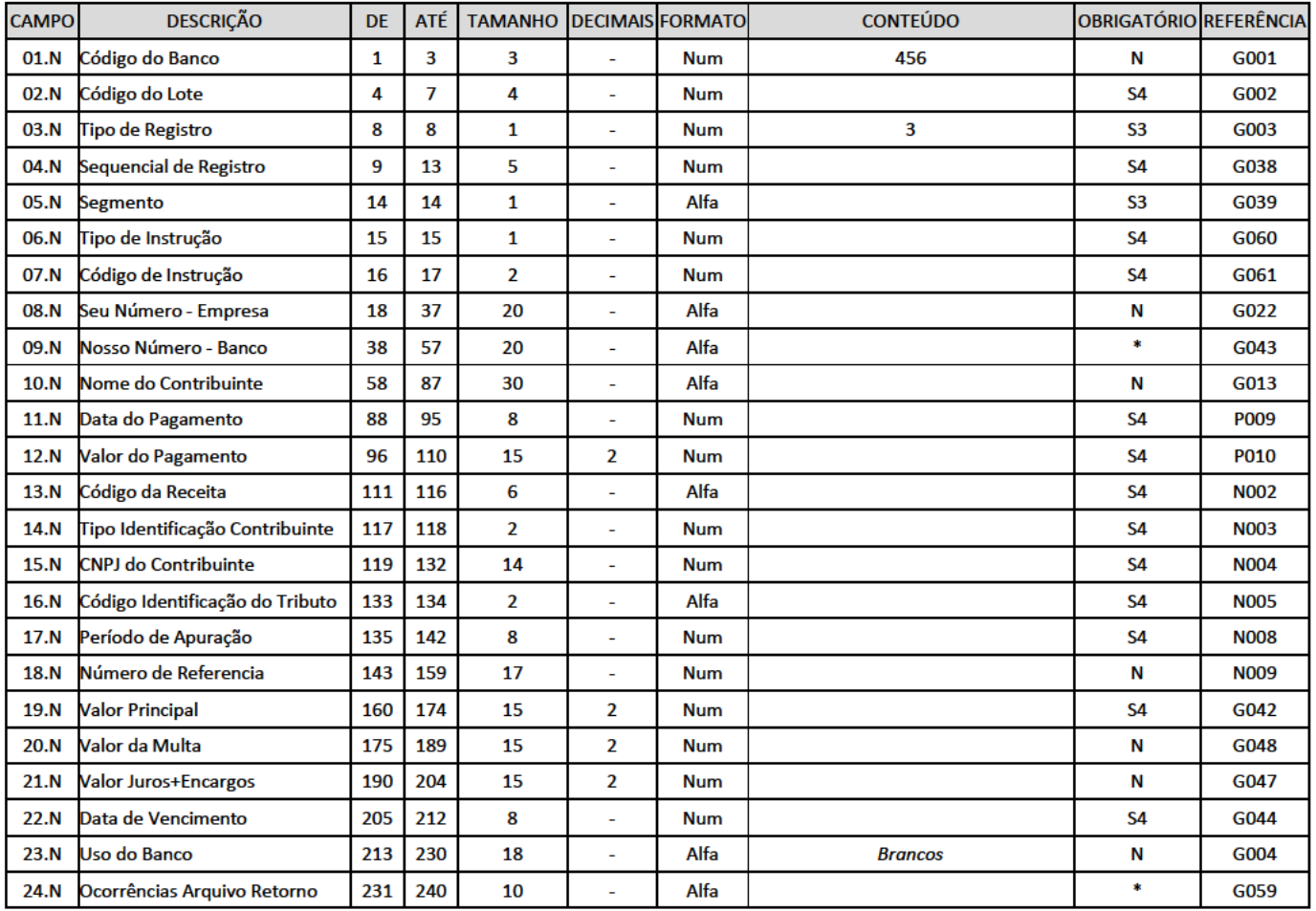

Observação: É vedado o recolhimento de tributos e contribuições cujo valor seja inferior ao mínimo estipulado pela Secretaria da Receita Federal. Eventuais dúvidas no preenchimento do DARF, ou informações relativas a outros códigos de receita devem ser obtidas nas agências da Secretaria da Receita Federal ou através do site http://www.receita.fazenda.gov.br

S1 = Campo obrigatório. O não preenchimento com os dados corretos resulta em rejeição do Arquivo, onde o Banco gera o arquivo retorno com o motivo da rejeição

S2 = Campo obrigatório. O não preenchimento com os dados corretos resulta em rejeição do Arquivo, onde o Banco não gera o arquivo retorno

S3 = Campo obrigatório. O não preenchimento com os dados corretos resulta em rejeição do Lote de pagamento, onde o Banco gera o arquivo retorno com o motivo da rejeição

S4 = Campo obrigatório. O não preenchimento com os dados corretos resulta em rejeição do Registro de pagamento, onde o Banco gera o arquivo retorno com o motivo da rejeição

N = Campo opcional ou que não deve ser preenchido

\* Informações que constam apenas nos arquivos retorno gerados pelo Banco:

=> 1º arquivo de confirmação de agendamento e registros rejeitados;

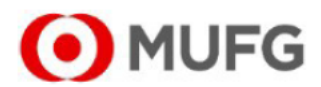

#### 9.9. REGISTRO DETALHE - SEGMENTO 'N'

#### PAGAMENTO DE TRIBUTOS SEM CÓDIGO DE BARRAS (DARF SIMPLES)

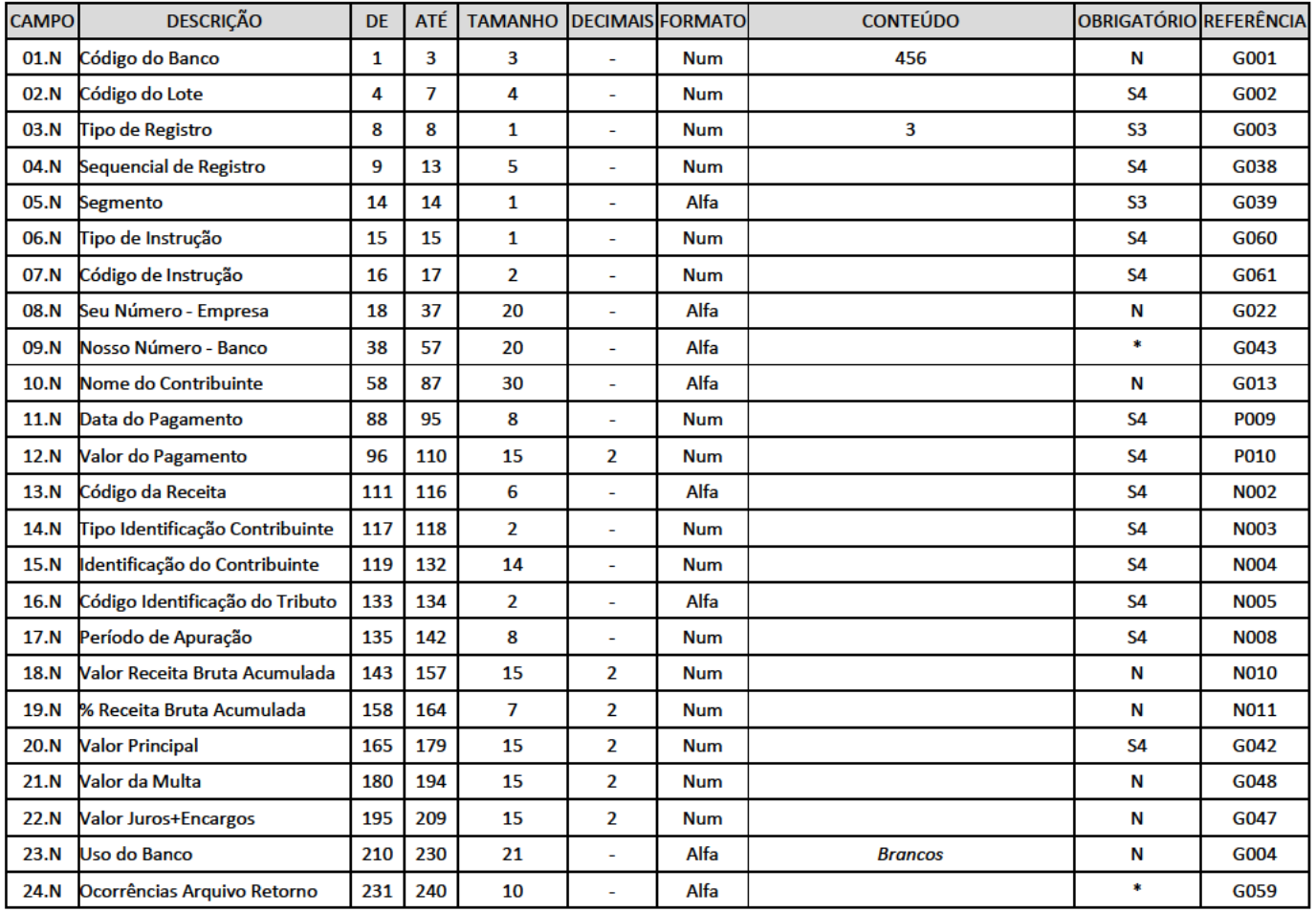

Observação: É vedado o recolhimento de tributos e contribuições cujo valor seja inferior ao mínimo estipulado pela Secretaria da Receita Federal. Eventuais dúvidas no preenchimento do DARF SIMPLES, ou informações relativas a outros códigos de receita devem ser obtidas nas agências da Secretaria da Receita Federal ou através do site http://www.receita.fazenda.gov.br

S1 = Campo obrigatório. O não preenchimento com os dados corretos resulta em rejeição do Arquivo, onde o Banco gera o arquivo retorno com o motivo da rejeição

S2 = Campo obrigatório. O não preenchimento com os dados corretos resulta em rejeição do Arquivo, onde o Banco não gera o arquivo retorno

S3 = Campo obrigatório. O não preenchimento com os dados corretos resulta em rejeição do Lote de pagamento, onde o Banco gera o arquivo retorno com o motivo da rejeição

S4 = Campo obrigatório. O não preenchimento com os dados corretos resulta em rejeição do Registro de pagamento, onde o Banco gera o arquivo retorno com o motivo da rejeição

N = Campo opcional ou que não deve ser preenchido

- \* Informações que constam apenas nos arquivos retorno gerados pelo Banco:
- => 1º arquivo de confirmação de agendamento e registros rejeitados;

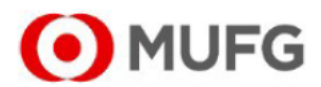

#### 9.10. REGISTRO DETALHE - SEGMENTO 'N'

#### PAGAMENTO DE TRIBUTOS SEM CÓDIGO DE BARRAS (GARE - ICMS SP)

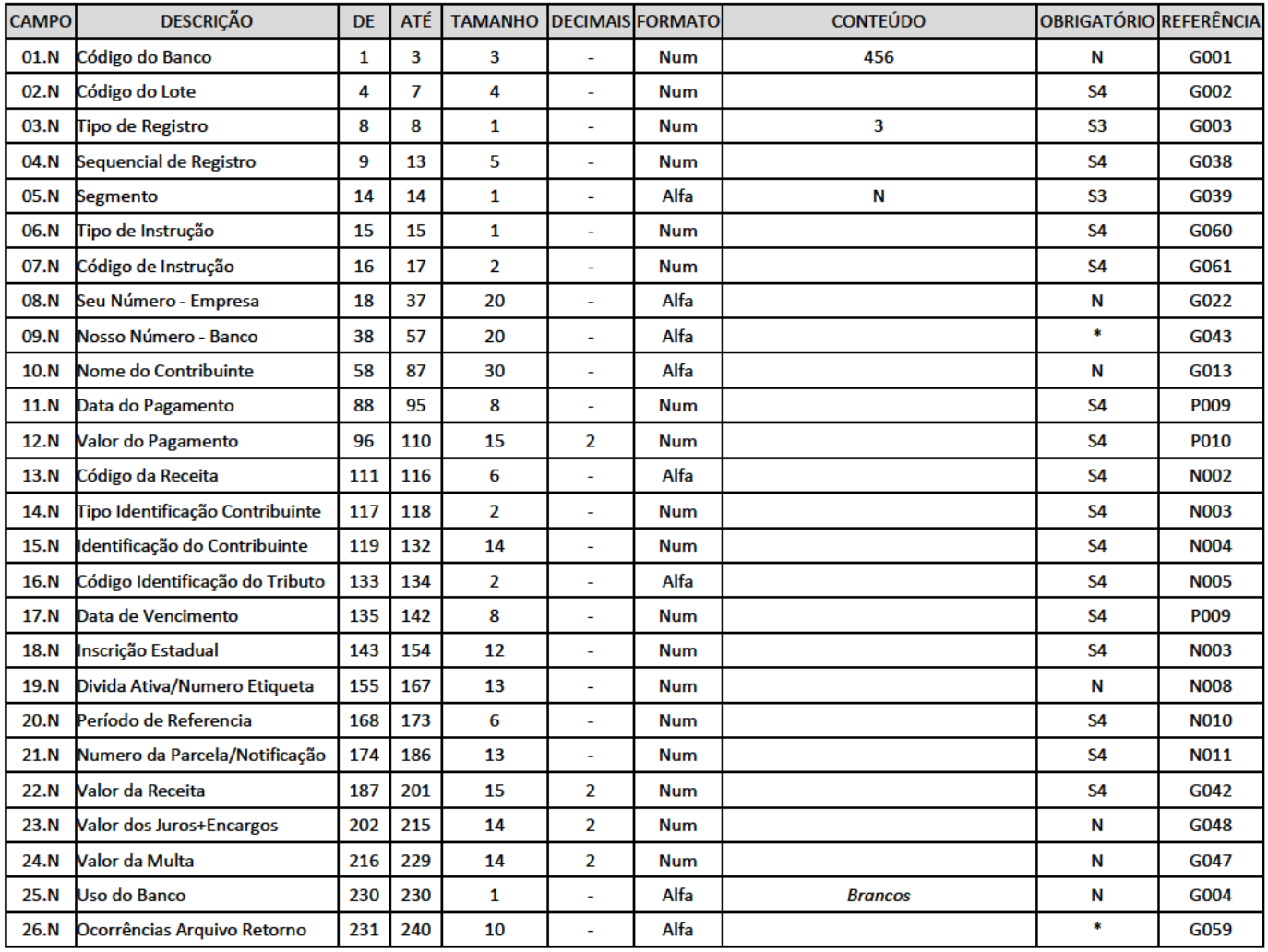

S1 = Campo obrigatório. O não preenchimento com os dados corretos resulta em rejeição do Arquivo, onde o Banco gera o arquivo retorno com o motivo da rejeição

S2 = Campo obrigatório. O não preenchimento com os dados corretos resulta em rejeição do Arquivo, onde o Banco não gera o arquivo retorno

S3 = Campo obrigatório. O não preenchimento com os dados corretos resulta em rejeição do Lote de pagamento, onde o Banco gera o arquivo retorno com o motivo da rejeição

S4 = Campo obrigatório. O não preenchimento com os dados corretos resulta em rejeição do Registro de pagamento, onde o Banco gera o arquivo retorno com o motivo da rejeição

N = Campo opcional ou que não deve ser preenchido

\* Informações que constam apenas nos arquivos retorno gerados pelo Banco:

=> 1º arquivo de confirmação de agendamento e registros rejeitados;

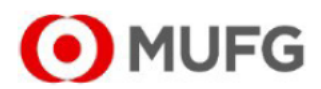

#### 9.11. REGISTRO DETALHE - SEGMENTO 'N'

#### PAGAMENTO DE TRIBUTOS SEM CÓDIGO DE BARRAS (DARJ)

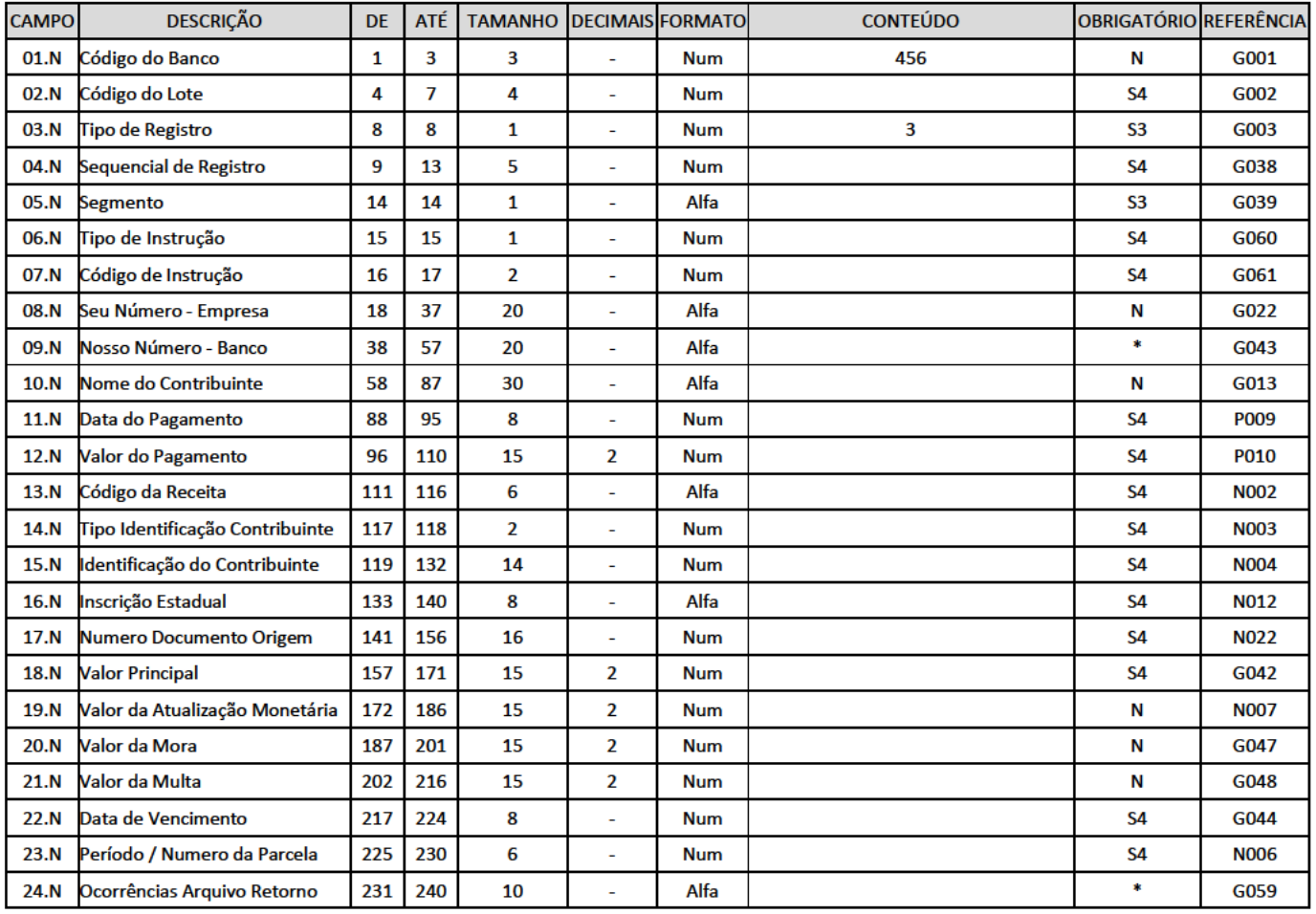

Observação: Eventuais dúvidas no preenchimento do DARJ, ou informações relativas a outros códigos de receita, devem ser obtidas nas agências da Secretaria da Fazenda do Estado do Rio de Janeiro.

S1 = Campo obrigatório. O não preenchimento com os dados corretos resulta em rejeição do Arquivo, onde o Banco gera o arquivo retorno com o motivo da rejeição

S2 = Campo obrigatório. O não preenchimento com os dados corretos resulta em rejeição do Arquivo, onde o Banco não gera o arquivo retorno

S3 = Campo obrigatório. O não preenchimento com os dados corretos resulta em rejeição do Lote de pagamento, onde o Banco gera o arquivo retorno com o motivo da rejeição

S4 = Campo obrigatório. O não preenchimento com os dados corretos resulta em rejeição do Registro de pagamento, onde o Banco gera o arquivo retorno com o motivo da rejeição

N = Campo opcional ou que não deve ser preenchido

\* Informações que constam apenas nos arquivos retorno gerados pelo Banco:

=> 1º arquivo de confirmação de agendamento e registros rejeitados;

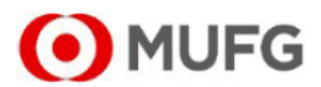

#### 9.12. REGISTRO DETALHE - SEGMENTO 'O'

#### PAGAMENTO DE TRIBUTOS COM CÓDIGO DE BARRAS

#### PAGAMENTO DE CONCESSIONARIAS COM CÓDIGO DE BARRAS

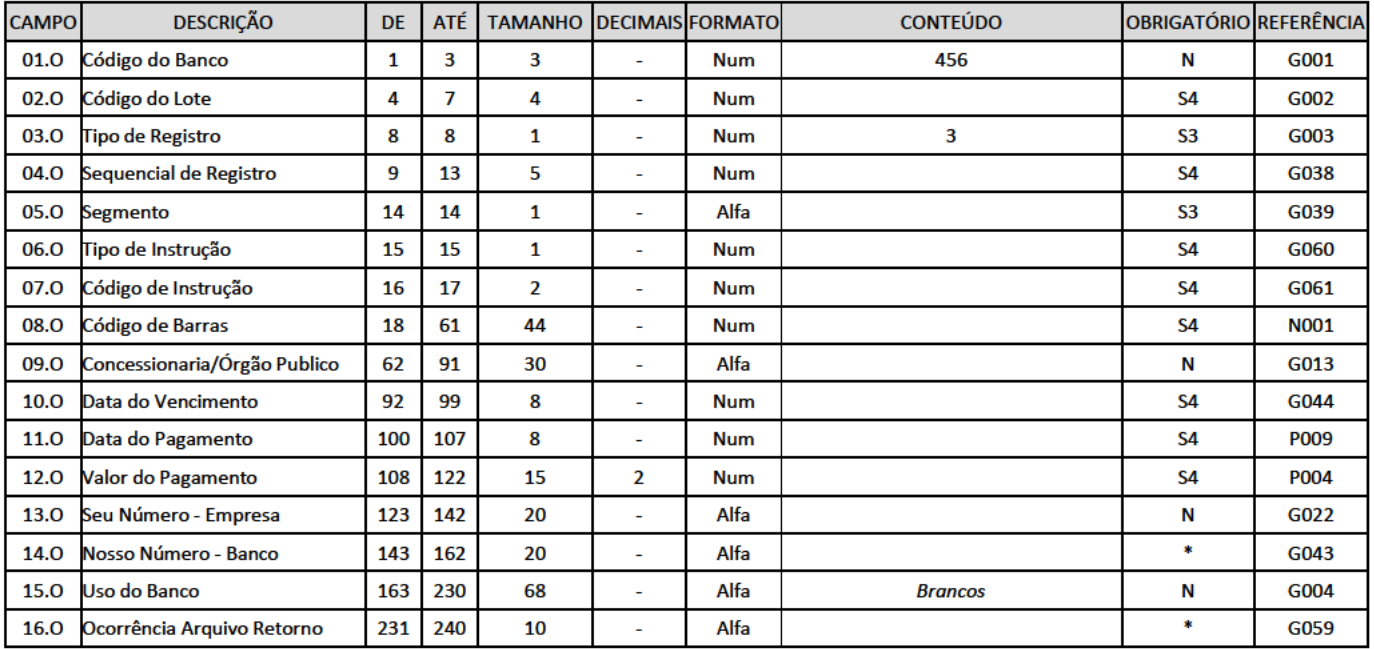

S1 = Campo obrigatório. O não preenchimento com os dados corretos resulta em rejeição do Arquivo, onde o Banco gera o arquivo retorno com o motivo da rejeição

S2 = Campo obrigatório. O não preenchimento com os dados corretos resulta em rejeição do Arquivo, onde o Banco não gera o arquivo retorno

S3 = Campo obrigatório. O não preenchimento com os dados corretos resulta em rejeição do Lote de pagamento, onde o Banco gera o arquivo retorno com o motivo da rejeição

S4 = Campo obrigatório. O não preenchimento com os dados corretos resulta em rejeição do Registro de pagamento, onde o Banco gera o arquivo retorno com o motivo da rejeição

N = Campo opcional ou que não deve ser preenchido

\* Informações que constam apenas nos arquivos retorno gerados pelo Banco:

=> 1º arquivo de confirmação de agendamento e registros rejeitados;

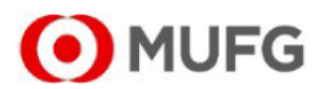

#### 9.13. REGISTRO DETALHE - SEGMENTO 'W'

#### PAGAMENTO DE TRIBUTOS COM CÓDIGO DE BARRAS (FGTS)

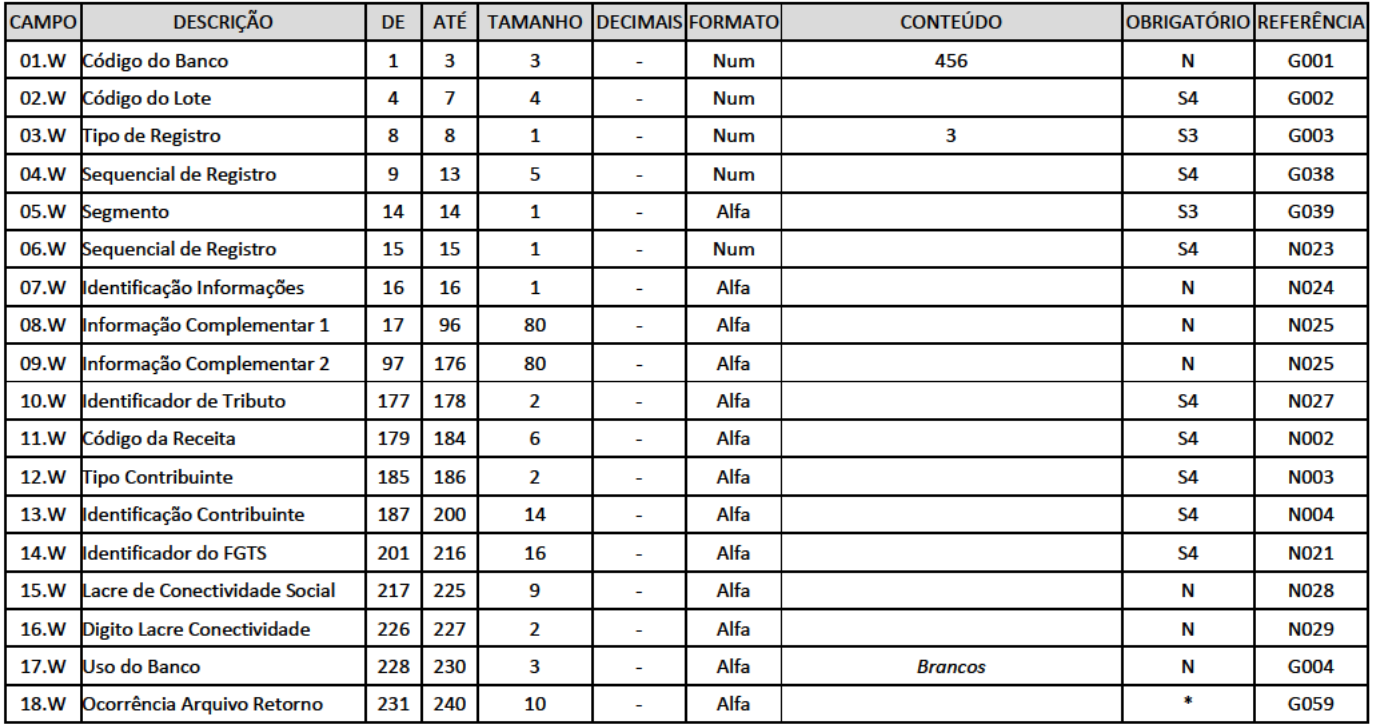

Observação: Estas informações complementares para pagamento de FGTS são obrigatórias para o pagamento de FGTS dos convênios:

0181 - Arrecadação do FGTS, recolhimento Recursal (418) ou Filantrópico (604) e

0182 - Arrecadação do FGTS, recolhimento Parcelamento sem Multa (327, 337 e 345)

S1 = Campo obrigatório. O não preenchimento com os dados corretos resulta em rejeição do Arquivo, onde o Banco gera o arquivo retorno com o motivo da rejeição

S2 = Campo obrigatório. O não preenchimento com os dados corretos resulta em rejeição do Arquivo, onde o Banco não gera o arquivo retorno

S3 = Campo obrigatório. O não preenchimento com os dados corretos resulta em rejeição do Lote de pagamento, onde o Banco gera o arquivo retorno com o motivo da rejeição

S4 = Campo obrigatório. O não preenchimento com os dados corretos resulta em rejeição do Registro de pagamento, onde o Banco gera o arquivo retorno com o motivo da rejeição

N = Campo opcional ou que não deve ser preenchido

\* Informações que constam apenas nos arquivos retorno gerados pelo Banco:

=> 1º arquivo de confirmação de agendamento e registros rejeitados;

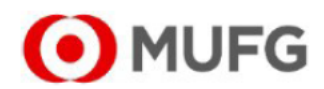

#### 9.14 REGISTRO TRAILER DE LOTE

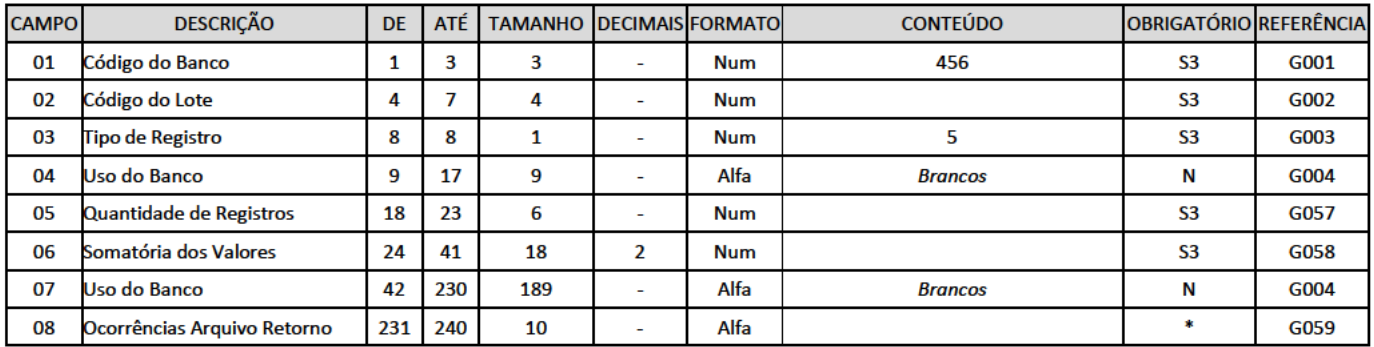

S1 = Campo obrigatório. O não preenchimento com os dados corretos resulta em rejeição do Arquivo, onde o Banco gera o arquivo retorno com o motivo da rejeição

S2 = Campo obrigatório. O não preenchimento com os dados corretos resulta em rejeição do Arquivo, onde o Banco não gera o arquivo retorno

S3 = Campo obrigatório. O não preenchimento com os dados corretos resulta em rejeição do Lote de pagamento, onde o Banco gera o arquivo retorno com o motivo da rejeição

S4 = Campo obrigatório. O não preenchimento com os dados corretos resulta em rejeição do Registro de pagamento, onde o Banco gera o arquivo retorno com o motivo da rejeição

N = Campo opcional ou que não deve ser preenchido

\* Informações que constam apenas nos arquivos retorno gerados pelo Banco:

=> 1º arquivo de confirmação de agendamento e registros rejeitados;

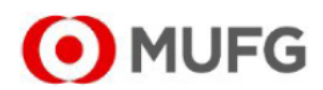

#### 9.15 - REGISTRO TRAILER DE ARQUIVO

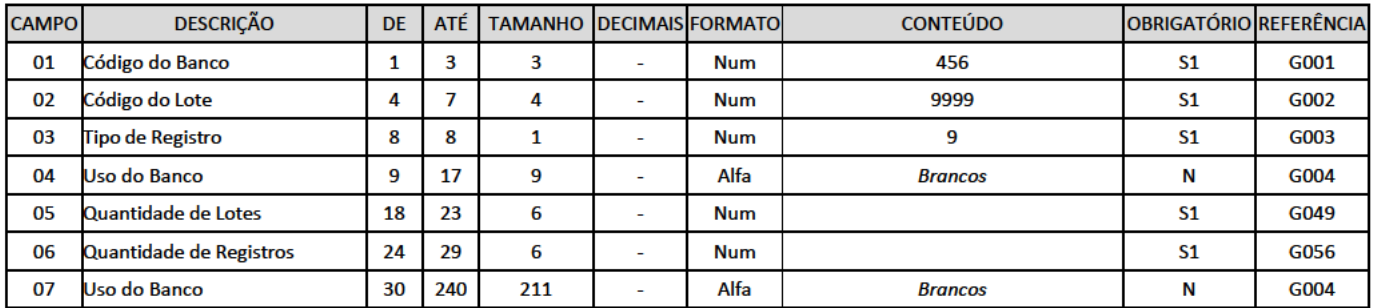

S1 = Campo obrigatório. O não preenchimento com os dados corretos resulta em rejeição do Arquivo, onde o Banco gera o arquivo retorno com o motivo da rejeição

S2 = Campo obrigatório. O não preenchimento com os dados corretos resulta em rejeição do Arquivo, onde o Banco não gera o arquivo retorno

S3 = Campo obrigatório. O não preenchimento com os dados corretos resulta em rejeição do Lote de pagamento, onde o Banco gera o arquivo retorno com o motivo da rejeição

S4 = Campo obrigatório. O não preenchimento com os dados corretos resulta em rejeição do Registro de pagamento, onde o Banco gera o arquivo retorno com o motivo da rejeição

N = Campo opcional ou que não deve ser preenchido

\* Informações que constam apenas nos arquivos retorno gerados pelo Banco:

=> 1º arquivo de confirmação de agendamento e registros rejeitados;

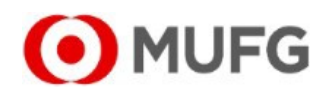

#### **10. DESCRIÇÃO DE CAMPOS**

#### **G001 - Código do Banco na Compensação**

Número **456**, utilizado para identificar o código do MUFG na Câmara de Compensação

#### **G002 - Código do Lote**

Número sequencial que identifica o lote de serviço.

Preencher com **0000** para o Header do Arquivo

Preencher com **0001** para o Header do primeiro lote do arquivo (somar 1 para cada Header de Lote adicional)

Preencher com **0001** para todos os pagamentos do primeiro lote (somar 1 para todos os demais pagamentos dos Lotes adicionais) Preencher com **9999** para o Trailer do Arquivo

#### **G003 - Tipo de Registro**

Código de identificação do tipo de registro, sendo:

- **0** = Header de Arquivo
- **1** = Header de Lote
- **3** = Registro Detalhe
- **5** = Trailer de Lote
- **9** = Trailer de Arquivo

#### **G004 - Uso do Banco**

Campo não utilizado, preencher com **Brancos**

#### **G005 - Código de CNPJ**

Preencher com o código **2** que identifica o tipo de inscrição da Empresa (CNPJ)

#### **G006 - Número do CNPJ**

Número de inscrição (CNPJ) da Empresa pagadora ou do Favorecido do pagamento, com 14 dígitos e somente números

#### **G007 - Código do Convênio no Banco**

Código da Empresa pagadora no sistema de pagamentos do MUFG. Código fornecido pelo Banco

#### **G008 - Agência**

Preencher com **00002**, número da Agência da Empresa no sistema de pagamentos do MUFG

### **G009 - Dígito Verificador da Agência**

Preencher com **Brancos**

#### **G010 - Conta Pagadora**

Número da conta corrente da Empresa no sistema de pagamentos do MUFG, que será debitada para efetivação dos pagamentos. Número fornecido pelo Banco

#### **G011 - Digito Verificador da Conta**

Ultimo número da conta da Empresa no sistema de pagamentos do Banco de Tokyo. Número fornecido pelo Banco

#### **G012 - Digito Verificador de Agencia/Conta**

Preencher com **Brancos**

#### **G013 - Nome da Empresa Pagadora**

Razão social da Empresa pagadora no sistema de pagamentos do MUFG

#### **G014 - Nome do Banco**

Preencher com **MUFG Banco de Tokyo Mitsubishi**

#### **G015 - Código de Remessa / Retorno**

Código que identifica se o arquivo é REMESSA (Empresa transmite ao Banco) ou RETORNO (Banco transmite à Empresa) Preencher com **1** para 'Remessa'. O Banco preenche com **2** para Retorno

#### **G016 - Data de Geração do Arquivo**

Utilizar o formato **DDMMAAAA**, sendo DD (dia), MM (mês) e AAAA (ano)

#### **G017 - Hora de Geração do Arquivo**

Utilizar o formato **HHMMSS**, sendo HH (hora), MM (minuto) e SS (segundo)

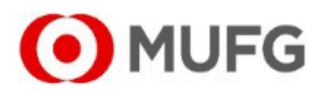

#### **G018 - Número Sequencial do Arquivo**

Número sequencial de cada arquivo enviado pela Empresa ao MUFG, independente do meio de transmissão. Um mesmo número sequencial já processado pelo Banco não poderá ser utilizado novamente pela Empresa. Consultar o MUFG para verificação do número sequencial a ser utilizado no primeiro arquivo a ser transmitido em ambiente de 'produção'

#### **G022 - Seu Número - Empresa**

Campo opcional para envio de informações destinado ao uso exclusivo da Empresa, como por exemplo número de identificação de arquivo, ou número do pagamento/pedido/NF entre outros. O Banco devolve esta informação da remessa no arquivo de retorno

#### **G025 - Tipo de Pagamento**

Código que identifica o tipo de pagamento contido no lote. Utilizar código **20** para pagamento a Fornecedores e Contas de Concessionárias Utilizar código **22** para pagamento de Tributos Utilizar código **30** para Folha de Pagamento (salários)

#### **G029 - Forma de Pagamento**

Utilizar **01** para Transferência entre contas no MUFG (Banco 456) para crédito em Conta Corrente de mesma titularidade ou de outra titularidade

Utilizar **31** para pagamento de Boletos de Cobrança

Utilizar **41** para TED - transferência para contas em outros Bancos, de mesma titularidade (mesmo CNPJ do pagador e favorecido) ou para contas em outros Bancos de diferente titularidade (diferente CNPJ ou CPF do favorecido)

#### **G032 - Endereço**

Rua e Número onde encontra-se a Empresa pagadora

#### **G033 - Cidade**

Município onde encontra-se a Empresa

**G034 - CEP**

#### 8 dígitos do CEP do endereço da Empresa

#### **G036 - UF**

Estado onde encontra-se a Empresa

#### **G038 - Sequencial de Registro no Lote**

Número sequencial do registro de pagamento dentro do lote. Deve ser iniciado sempre em '1' a cada novo lote

#### **G039 - Código de Segmento do Registro Detalhe**

Código de identificação do segmento do Registro Detalhe dentro do arquivo

#### **G040 - Tipo da Moeda**

Utilizar o código 'BRL' (moeda = Real), pagamento em R\$ Reais

#### **G042 - Valor do Titulo / Documento / Principal**

Valor nominal do Pagamento (sem juros/multa/desconto/abatimento)

#### **G043 - Nosso Número - Banco**

Número do Pagamento atribuído pelo Banco para identificar o lançamento, que poderá ser utilizado para identificação de cada pagamento e que será informado nos arquivos retorno enviados pelo Banco à Empresa

#### **G044 - Data de Vencimento**

Data limite para pagamento. Utilizar o formato **DDMMAAAA** sendo DD (dia), MM (mês) e AAAA (ano)

#### **G045 - Valor do Abatimento**

Valor do abatimento concedido pelo favorecido do pagamento (redução do valor do pagamento por acordo entre pagador e favorecido)

#### **G046 - Valor do Desconto**

Valor do Desconto concedido pelo favorecido do pagamento (redução do valor do pagamento por acordo entre pagador e favorecido)

#### **G047 - Valor da Mora**

#### **G048 - Valor da Multa**

Valor da multa incidente por atraso no pagamento

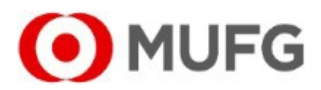

#### **G049 - Quantidade de Lotes do Arquivo**

Número de lotes enviados no arquivo. Quantidade de registros do tipo '1'

#### **G054 - Valor de outras Entidades**

Valor de outros acréscimos somado ao valor do documento.

#### **G055 - Valor previsto Pagamento INSS**

Valor devido de contribuição ao INSS sobre o valor do documento

#### **G056 - Quantidade de Registros do Arquivo**

Quantidade de registros (header / detalhe / trailer) enviados no arquivo. Somatória dos registros tipo 0, 1, 3, 5 e 9

#### **G057 - Quantidade de Registros do Lote**

Quantidade de registros detalhe enviados no lote do arquivo. Somatória dos registros tipo 1, 3 e 5

#### **G058 - Somatória dos Valores do Lote**

Somatória dos valores dos pagamentos individuais do lote (registros tipo 3)

#### **G059 - Código das Ocorrências para arquivo Retorno**

Código de identificação das ocorrências detectadas no processamento, enviada pelo Banco no arquivo Retorno. Pode-se informar até 5 ocorrências simultaneamente, cada uma delas codificada com dois dígitos, conforme relação abaixo:

- = Pagamento efetuado
- = Insuficiência de fundos débito não efetuado
- = Pagamento cancelado pelo pagador
- = Débito autorizado pela agência
- = Número sequencial do arquivo inválido
- = Registro detalhe fora de sequencia
- = Quantidade de registros inválida
- = Total dos valores inválido
- = Código de instrução inválido
- = CNPJ do favorecido inválido
- = CNPJ do pagador inválido
- **11 =** Empresa não cadastrada
- = Número do lote inválido
- = Tipo de arquivo inválido
- = Identificador do tributo inválido
- = Tipo de movimento inválido
- = Identificação de CNPJ inválido
- = CNPJ do pagador não informado
- = Agência do pagador inválida
- = Conta do pagador inválida
- = Dígito da conta pagadora inválida
- = Agência e Conta do pagador não cadastradas
- = Data de pagamento inválida
- = Indicador de autorização de débito inválido
- = Data de vencimento inválida
- = Identificador de DARF inválido
- = Periodo de apuração DARF inválido
- = Percentual cálculo DARF inválido
- = Código da receita inválido
- = Identificador de receita inválido
- = Tipo de receita inválido
- = Somatória dos valores inválido
- = Dados do favorecido não informados
- = Número de referencia inválido
- = Incrição estadual inválida
- = Inscrição divida ativa inválida
- = Número da parcela inválida
- = Número de inscrição inválida
- = Competencia inválida
- = CEI inválido
- = Tipo de registro inválido
- = Agência para débito inválida
- = Dados da empresa inválidos
- = Conta da empresa inválida
- = UF inválida

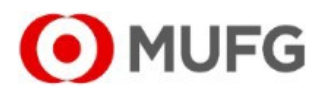

- **49** = Sequencial do registro inválido
- **50** = Código outras entidades inválido
- **51** = Tributo não agendado
- **52** = Digito inscrição inválido
- **53** = Devolução por conta inexistente
- **54** = Devolução por conta substituida
- **55** = Devolução por empresa excluida
- **56** = Data de pagamento menor que o limite inferior
- **57** = Data de pagamento maior que o limite superior
- **58** = DI inválido
- **59** = Lote inválido
- **5A** = Agendado sob lista de débito
- **5I** = Ordem de pagamento emitida
- **5T** = Pagamento realizado em teste
- **60** = Registro trailer inválido
- **61** = CNPJ não cadastrado para o lote
- **62** = Débito efetuado
- **63** = Débito de tributo não efetuado
- **64** = Data de geração inválida
- **66** = Identificação documento inválido
- **67** = Registro lote fora de sequencia
- **68** = Débito não efetuado feriado local
- **69** = Código de pagamento inválido
- **70** = Identificador contribuinte GPS inválido
- **71** = Identificador do contribuinte inválido
- **74** = Número da quota inválido
- **75** = Ano exercicio inválido
- **77** = Digito do código de barras inválido
- **78** = Concessionária não cadastrada
- **79** = Tipo de tributo não cadastrado
- **80** = Cota única vencida
- **81** = Parcela vencida
- **82** = Documento vencido
- **83** = Pagamento já agendado
- **84** = Data de débito excede o prazo limite
- **87** = Valor recebido inválido
- **88** = Alteração de agendamento
- **89** = Exclusão de agendamento
- **90** = Concessionária inválida
- **94** = Lacre conectividade inválido
- **95** = Identificador tributo inválido
- **96** = IPTU com data de vencimento expirada
- **AA** = Controle inválido
- **AB** = Tipo de operação inválido
- AC = Tipo de serviço inválido
- **AD** = Forma de lançamento inválida
- AE = Tipo/número de inscrição inválido
- **AF** = Código de convênio inválido
- AG = Agência/conta corrente/DV inválido
- AH = Nº sequencial do registro no lote inválido
- AI = Código de segmento detalhe inválido
- AJ = Tipo de movimento inválido
- AK = Código da câmara de compensação do banco favorecido inválido
- AL = Código do banco favorecido inválido
- AM = Agência mantenedora da conta corrente do favorecido inválida
- **AN** = Conta corrente/DV do favorecido inválido
- AO = Nome do favorecido não informado
- AP = Data lançamento inválida
- **AQ** = Tipo/quantidade da moeda inválida
- **AR** = Valor do lançamento inválido
- AS = Aviso ao favorecido identificação inválida
- AT = Tipo/número de inscrição do favorecido inválido
- **AU** = Endereço do favorecido não informado
- AV = Nº do local do favorecido não informado
- AW = Cidade do Favorecido Não Informada
- **A X** = CEP / C o m ple men t o d o F a vorecido In v álido

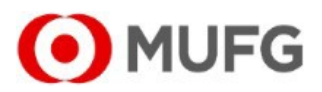

AY = Sigla do Estado do Favorecido Inválida AZ = Código/Nome do Banco Depositário Inválido BA = Código/Nome da Agência Depositária Não Informado **BB** = Seu Número Inválido  $BC = Nosso Número Inválido$ **BD** = Inclusão Efetuada com Sucesso BE = Alteração Efetuada com Sucesso BI = CPF ou CNPJ do favorecido inválido BF = Exclusão efetuada com sucesso BG = Agência/Conta impedida legalmente BK= Empresa não enviou remessa no vencimento BL = Valor da parcela inválida BM= Identificação do contrato inválida CA = Código de Barras - Código do Banco Inválido CB = Código de Barras - Código da Moeda Inválido CC = Código de Barras - Dígito Verificador Geral Inválido CD = Código de Barras - Valor do Título Inválido CE = Código de Barras - Campo Livre Inválido CF = Valor do Documento Inválido CG = Valor do Abatimento Inválido  $CH =$  Valor do Desconto Inválido  $CI =$  Valor de Mora Inválido CJ = Valor da Multa Inválido  $CK =$  Valor do IR Inválido  $CL =$  Valor do ISS Inválido CM = Valor do IOF Inválido CN = Valor de Outras Deducões Inválido CO = Valor de Outros Acréscimos Inválido CP = Valor do INSS Inválido HA = Lote Não Aceito HB = Inscrição da Empresa Inválida para o Contrato HC = Convênio com a Empresa Inexistente/Inválido para o Contrato HD = Agência/Conta Corrente da Empresa Inexistente/Inválido para o Contrato HE = Tipo de Serviço Inválido para o Contrato HF = Conta Corrente da Empresa com Saldo Insuficiente HG = Lote de Serviço Fora de Sequência HH = Lote de Serviço Inválido HI = Arquivo não aceito HJ = Tipo de Registro Inválido HK = Código Remessa / Retorno Inválido HL = Versão de layout inválida  $H1$  = Arquivo sem trailer II = Data de vencimento inválida IJ = Competencia ou parcela inválida IK = Tributo não possui convênio  $IL =$ código de pagamento inválido IM = Tipo x forma de pagamento não compatível IN = Banco/agência não cadastrado IO = DV da conta inválido IP = DV do código de barras inválido  $IR =$  Pagamento alterado IT = Valor do tributo inválido IU = Valor da receita bruta inválido IV = Número de referencia inválido IX = Código de produto inválido LA = Data de pagamento alterada  $LC =$  Lote de pagamentos cancelado NA = Pagamento cancelado por falta de aprovação NB = Identificação de tributo inválido NC = Exercicio inválido NI = Tributo pago anteriormente SS = Pagamento cancelado por insuficiencia de saldo TA = Lote Não Aceito - Totais do Lote com Diferença  $X1$  = Forma incompativel com layout YA = Título Não Encontrado

YB = Identificador Registro Opcional Inválido

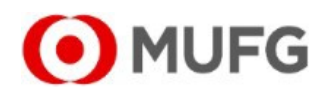

#### **YC** = Código Padrão Inválido

- **YD** = Código de Ocorrência Inválido
- **YE** = Complemento de Ocorrência Inválido
- **YF** = Alegação já Informada
- **ZA** = Agência / Conta do Favorecido Substituída
- **ZB** = Divergencia de nome do favorecido
- **ZC** = Confirmação de pagamento antecipado
- **ZD** = Confirmação de pagamento parcial
- **ZE** = Titulo bloqueado na base CIP
- **ZF** = Título com valor divergente
- **ZG** = Titulo vencido
- **ZH** = Titulo indexado a outra moeda
- **ZI** = Dados do favorecido divergentes
- **ZJ** = Limite de pagamentos excedido
- **ZK** = Boleto já liquidado

#### **G060 - Tipo de Instrução**

Identifica o tipo de transação enviada no arquivo:

**0** para INCLUSÃO de pagamentos

- '5' = Indica ALTERAÇÃO de pagamentos (data ou valor)
- '9' = Indica EXCLUSÃO de pagamentos ainda não aprovados

#### **G061 - Código da Instrução**

Identifica a ação a ser realizada:

'00' = Inclusão de pagamento

- '17' = Alteração do Valor do Pagamento
- '19' = Alteração da Data de Pagamento

'99' = Exclusão do Registro de Pagamento Incluído Anteriormente

As combinações possíveis de Tipo e Código de Instrução (campos G060 e G061) são '000', '517', '519' e '999'.

#### **G063 - Código de Barras**

Campo para envio do Código de Barras ou da Linha Digitável do Boleto de Cobrança.

1) Se a Empresa utilizar leitor de Código de Barras, o conteúdo lido pelo equipamento resultará em 44 números. Considerando-se um exemplo de boleto cuja leitura do código de barras gerou a seguinte composição:

29197044000020000004170900012600006009573000

Os 44 números obtidos pela leitura do Código de Barras devem ser enviados nos seguintes campos:

- 291 Banco do Favorecido => campos 18 a 20
- 9 Código da Moeda => campo 21

7 - Digito verificador do Código de Barras => campo 22

1044 - Fator Vencimento => campos 23 a 26

0000200000 - Valor do Boleto => campos 27 a 36

0417090001260000600957300 - Campo Livre => campos 37 a 61

Desta forma, basta o sistema da Empresa inserir nos campos 18 a 61 o conteúdo lido diretamente do código de barras, com 44 números, sem qualquer alteração.

2) Se a Empresa optar pelo envio da Linha Digitavel (47 números), deverá desconsiderar os 3 digitos de controle de campos e reposicionar as informações para envio de 44 números, na mesma composição do código de barras. Considerando-se um exemplo de boleto cuja linha digitavel tenha a seguinte composição:

 dv dv dv 29190417039000126000006009573004710440000200000

Desconsiderar os três dígitos de controle de campo 'dv'.

Os 44 números obtidos pela Leitura do Código de Barras (47 números menos 3 digitos de controle) devem ser enviados nos seguintes campos:

291 - Banco do Favorecido => campos 18 a 20

9 - Código da Moeda => campo 21

0417090001260000600957300 - Campo Livre => campos 37 a 61

7 - Digito verificador do Código de Barras => campo 22

1044 - Fator Vencimento => campos 23 a 26

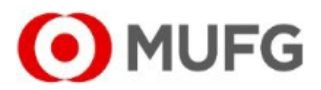

0000200000 - Valor do Boleto => campos 27 a 36

Desta forma, basta o sistema da Empresa inserir nos campos 18 a 61 o conteúdo da linha digitavel sem os 3 digitos de controle, atentando-se à reorganização do 'campo live', do 'fator vencimento' e do 'valor do boleto' nos campos 18 a 61 do arquivo remessa

#### **G022 - Seu Número - Empresa**

Numero atribuído pela Empresa Pagadora para identificar a transação. O Banco envia esta informação no arquivo retorno.

#### **G065 - Código da Moeda**

Utilizar código '09' (Real)

#### **G067 - Identificação de Registro**

Utilizar código '52'

#### **G070 - Identificação de Produto ADF**

Utilizar a literal ACEITO

Se o produto ADF (Adiantamento a Fornecedores) foi contratado por sua empresa, preencher o conteúdo deste campo com a literal ACEITO

#### **L002 - Valor do Desconto / Abatimento**

Soma dos valores de Desconto sobre o valor nominal do documento, e de Abatimento concedido pelo Favorecido do Pagamento

#### **L003 - Valor da Mora + Multa**

Valor dos Juros de mora somado ao valor da Multa por atraso no pagamento

#### **N001 - Código de Barras**

Código de barras capturado por leitora ótica (informação da parte inferior do documento.) Se capturado por digitação dos números (linha digitável na parte superior do código de barras), atentar para a não utilização dos dígitos de verificação dos campos.

#### **N002 - Código da Receita**

Identifica o código de receita do tributo / imposto. Este código deve ser obtido nas agências da Secretaria da Receita Federal ou através do site http://www.receita.fazenda.gov.br. Para a GPS deve ser obtido através do "Manual de Preenchimento da GPS", que pode ser encontrado no site do INSS através do endereço http://www.mpas.gov.br.

Observação: Para situações em que a empresa está enquadrada no "SIMPLES" para pagamento de DARF, o código da Receita é único (6106).

**N003 - Tipo de Identificação do Contribuinte** Considerar os tipos de identificação possíveis: CNPJ = 1

 $CPF = 2$  $NIT / PIS / PASEP = 3$  $CFI = 4$  $NR = 6$ Nº do Título = 7  $DFBCAD = 8$ REFERENCIA = 9

#### **N004 - Identificação do Contribuinte**

Código identificador do contribuinte de acordo com a informação do tipo de identificação impresso impresso na guia.

#### **N005 - Código de Identificação do Tributo**

Tributos Federais:

 $'16' = DARF$ '17' = GPS - Guia da Previdência Social '18' = DARF Simples '21' = DARJ

#### **N006 - Período de Referência / Competência**

Mês e ano de referência / competência do tributo. Utilizar o formato MMAAAA, onde: MM = mês AAAA = ano

#### **N007 - Valor da Atualização Monetária**

Valor da atualização monetária após o vencimento.

#### **N008 - Período de Apuração**

Dia, Mês e ano de apuração do tributo. Utilizar o formato DDMMAAAA, onde: DD = dia  $MM = m\hat{e}s$ 

 $AAAA = ann$ 

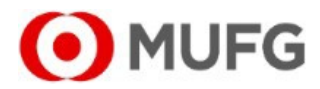

#### **N009 - Número de Referência** Número de Referência do Tributo. **N010 - Receita Bruta Acumulada** Valor da Receita Bruta Acumulada.

#### **N011 - Percentual sobre a Receita Bruta Acumulada**

Percentual sobre a receita bruta acumulada.

#### **N012 - Inscrição Estadual / Código do Município / Número Declaração** Número da Inscrição Estadual / Código do Município / Número Declaração. **N013 - Dívida Ativa / Número da Etiqueta**

Código da Dívida Ativa / Número da Etiqueta do Tributo.

#### **N014 - Número da Parcela / Notificação** Número da Parcela / Notificação do Tributo. **N021 - Identificador** Campo identificador do Fundo de Garantia.

#### **N022 - Origem**

Número do Documento Origem.

#### **N023 - Número Sequencial do Registro Complementar**

Número sequencial do registro de informações complementares do tributo. Definir junto ao seu banco o limite máximo da quantidade deste tipo de registro.

#### **N024 - Tipo de Informação**

Identifica a forma de utilização dos dados contidos nos campos de Informação 1 e 2, sendo:

'1' = Para uso da empresa (o banco não irá validar e nem tratar estes dados)

'2' = Para emissão na guia do tributo (estes dados serão impressos no documento na mesma ordem informada, sendo cada campo

de informação uma linha de detalhe)

'9' = Para uso da Informação complementar de Tributo

#### **N025 - Informação complementar 1 e 2**

Campo de uso livre pela Empresa.

#### **N027 - Identificador de Tributo**

'01' = FGTS

#### **N028 - Lacre de Conectividade Social**

Número existente no protocolo de envio de arquivos Conectividade Social. Para maiores informações , consultar o site do órgão gestor do

FGTS, através do site www.caixa.gov.br

#### **N029 - Dígito do Lacre do Conectividade Social**

Dígito para verificação do lacre do Conectividade Social

#### **P001 - Código da Câmara Centralizadora**

Código adotado pela FEBRABAN, para identificar qual Câmara de Centralizadora será responsável pelo processamento dos pagamentos. Preencher com o código da Câmara Centralizadora, sendo '018' para TED

#### **P002 - Código do Banco do Favorecido**

Código fornecido pelo Banco Central para identificação na Câmara de Compensação, do Banco do Favorecido.

#### **P003 - Data Real da Efetivação do Lançamento**

Campo utilizado no arquivo retorno (Banco => Empresa), conteúdo 'brancos' na remessa.

#### **P004 - Valor Real da Efetivação do Pagamento**

Campo utilizado no arquivo retorno (Banco => Empresa), conteúdo 'brancos' na remessa.

#### **P005 - Finalidade do DOC**

Campo não utilizado. Preencher com 'brancos'

#### **P008 - Código / Documento do Favorecido**

Número ou Código de documento para identificar o Favorecido.

#### **P009 - Data do Pagamento**

Utilizar o formato DDMMAAAA, onde: DD = dia / MM = mês / AAAA = ano

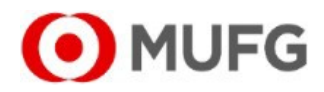

#### **P010 - Valor do Pagamento** Valor do pagamento, expresso em moeda corrente. **P011 - Finalidade da TED** '00001' = Pagamento de Impostos, Tributos e Taxas '00002' = Pagamento a Concessionárias de Serviço Público '00003' = Pagamentos de Dividendos '00004' = Pagamento de Salários '00005' = Pagamento de Fornecedores '00006' = Pagamento de Honorários '00007' = Pagamento de Alugueis e Taxas de Condomínio '00008' = Pagamento de Duplicatas e Títulos '00009' = Pagamento de Mensalidade Escolar '00010' = Credito em Conta '00011' = Pagamento a Corretoras '00012' = Pagamento de Boleto Bancário em Cartório '00013' = Pagamento de Tarifas pela Prestação de Serviços de Arrecadação de Convênios '00014' = Repasse de valores ref. A títulos liquidados em cartórios de protesto '00015' = Liquidação financeira de operação de cartão '00018' = Operações seguro habitacional - SFH '00019' = Operações de FDS – Caixa '00020' = Pagamento de Operações de Crédito '00100' = Deposito Judicial '00101' = Pensão Alimentícia '00110' = Transferência entre contas de mesma titularidade '00200' = Transferência Internacional em Reais '00201' = Ajuste Posição Mercado Futuro '00202' = Repasse de Valores do BNDES '00203' = Liquidação de Compromissos junto ao BNDES '00204' = Operação de Compra/Venda de Ações - Bolsas de Valores e Mercado de Balcão '00205' = Contratos referenciados em ações ou índices de ações - Bolsas de Valores, de Merc. e de Futuro '00206' = Operação de Câmbio '00300' = Restituição de Imposto de Renda '00400' = TEA - Transferência Eletrônica Agendada '00500' = Restituição de Prêmios de Seguros '00501' = Pagamento de Indenização de Sinistro de Seguro '00502' = Pagamento de Prêmio de Co-Seguro '00503' = Restituição de Prêmio de Co-Seguro '00504' = Pagamento de Indenização de Sinistro de Co-Seguro '00505' = Pagamento de Prêmio de Resseguro '00506' = Restituição de Prêmio de Resseguro '00507' = Pagamento de Indenização de Sinistro de Resseguro

- '00508' = Restituição de Indenização de Sinistro de Resseguro
- '00509' = Pagamento de Despesas com Sinistros
- '00510' = Pagamento de Inspeções/Vistorias Previas
- '00511' = Pagamento de Resgate de Titulo da Capitalização
- '00512' = Pagamento de Sorteio de Titulo de Capitalização
- '00513' = Pagamento de Devolução de Mensalidade de Titulo de Capitalização
- '00514' = Restituição de Contribuição de Plano Previdenciário
- '00515' = Pagamento de Beneficio Previdenciário de Pecúlio
- '00516' = Pagamento de Beneficio Previdenciário de Pensão
- '00517' = Pagamento de Beneficio Previdenciário de Aposentadoria
- '00518' = Pagamento de Resgate Previdenciário
- '00519' = Pagamento de Comissão de Corretagem
- '00520' = Pagamento de Transferências/Portabilidade de Reserva de Seguro/Previdência

#### **P013 - Código Finalidade Complementar**

Utilizar 'Brancos'.

#### **P014 - Indicativo de Forma de Pagamento**

Utilizar código '00'.

#### **P015 - Código ISPB**

Código Adotado pelo Banco Central para identificação das instituições financeiras no Sistema de Pagamentos Brasileiro. A informação do Código ISPB é Obrigatória quando for necessário o envio de TED para instituição financeira que não possui código COMPE. A informação do código ISPB pode ser obtida por meio do seguinte site: www.bacen.gov.br

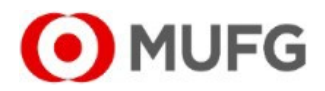